# A Messaging Interface to Disks

Manuel Stocker, Mark Nevill, Simon Gerber

April 2011–July 2011

This lab project introduces an [AHCI](#page-62-0) driver and associated [ATA](#page-62-1) primitives to Bar- $\text{refis}$ . Interfacing disks is implemented in a library that communicates with a management service. To enable integration of multiple controllers offering access to [ATA/](#page-62-1)[ATAPI](#page-62-2)based devices, Flounder modifications including a backend for [AHCI](#page-62-0) are proposed. This project also provides a basic analysis of the driver's performance characteristics. To demonstrate usage, a simple testcase, a FAT filesystem implementation and a simple block device filesystem are introduced.

<span id="page-2-0"></span>1 <http://www.barrelfish.org>

# **Contents**

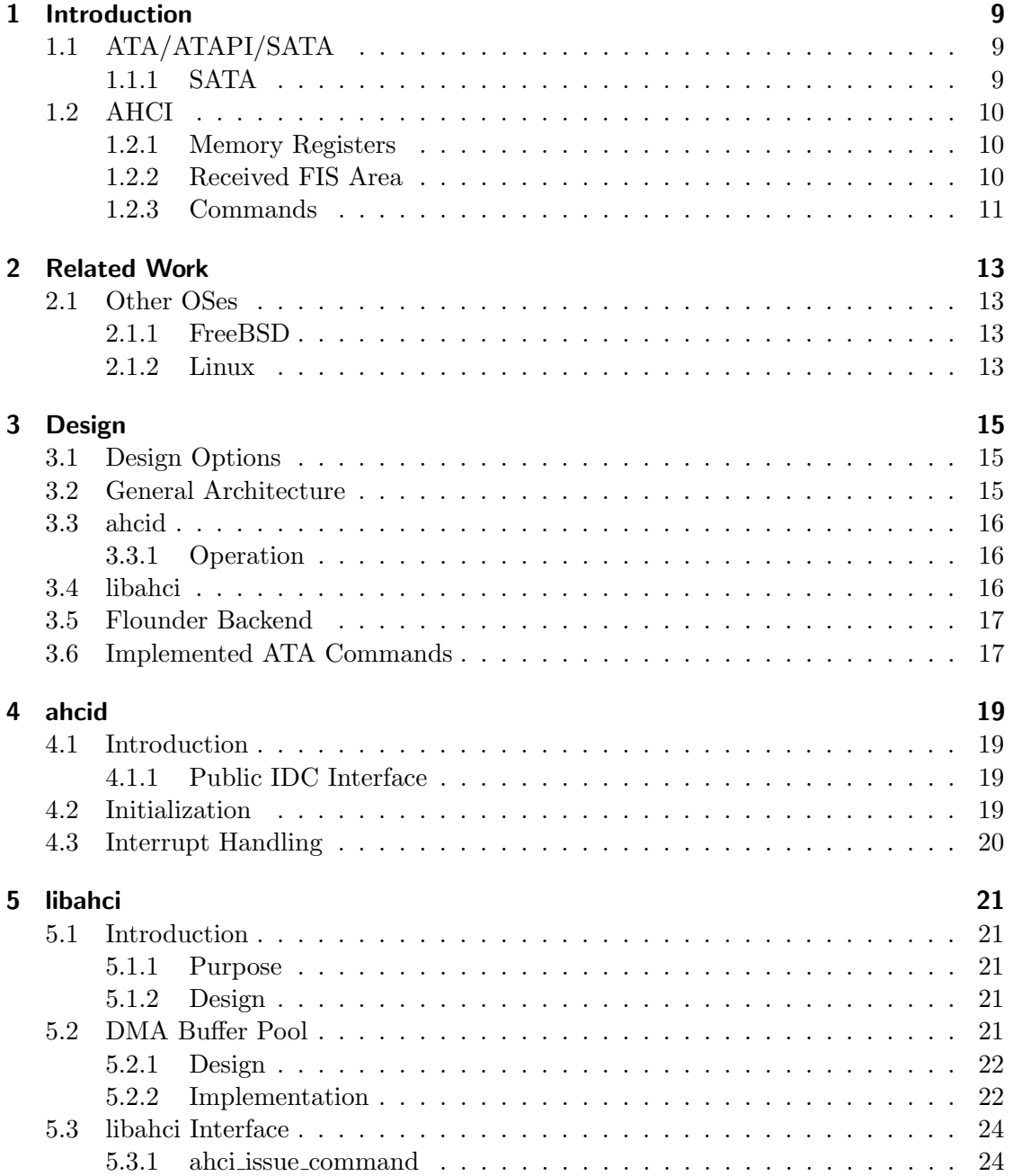

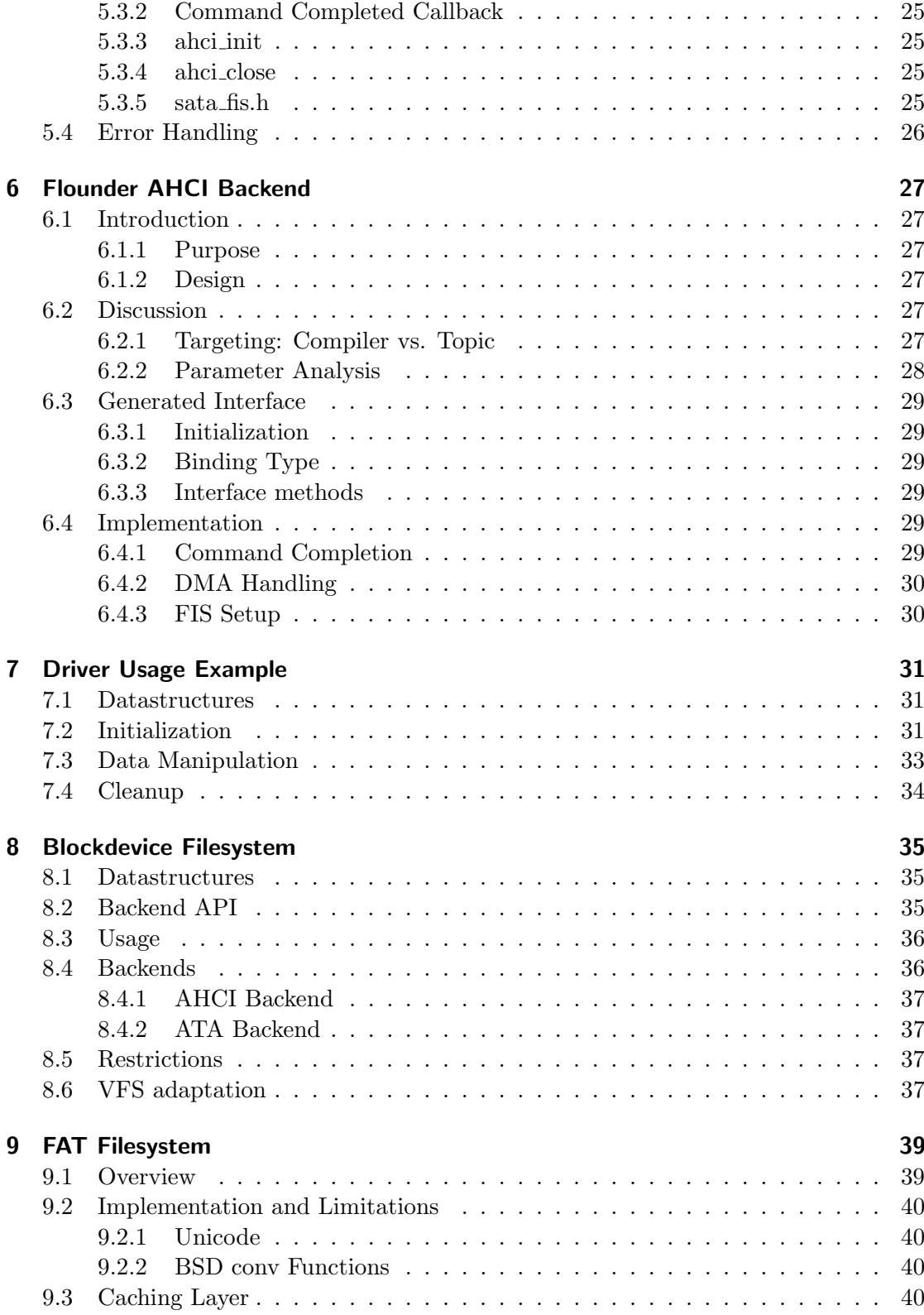

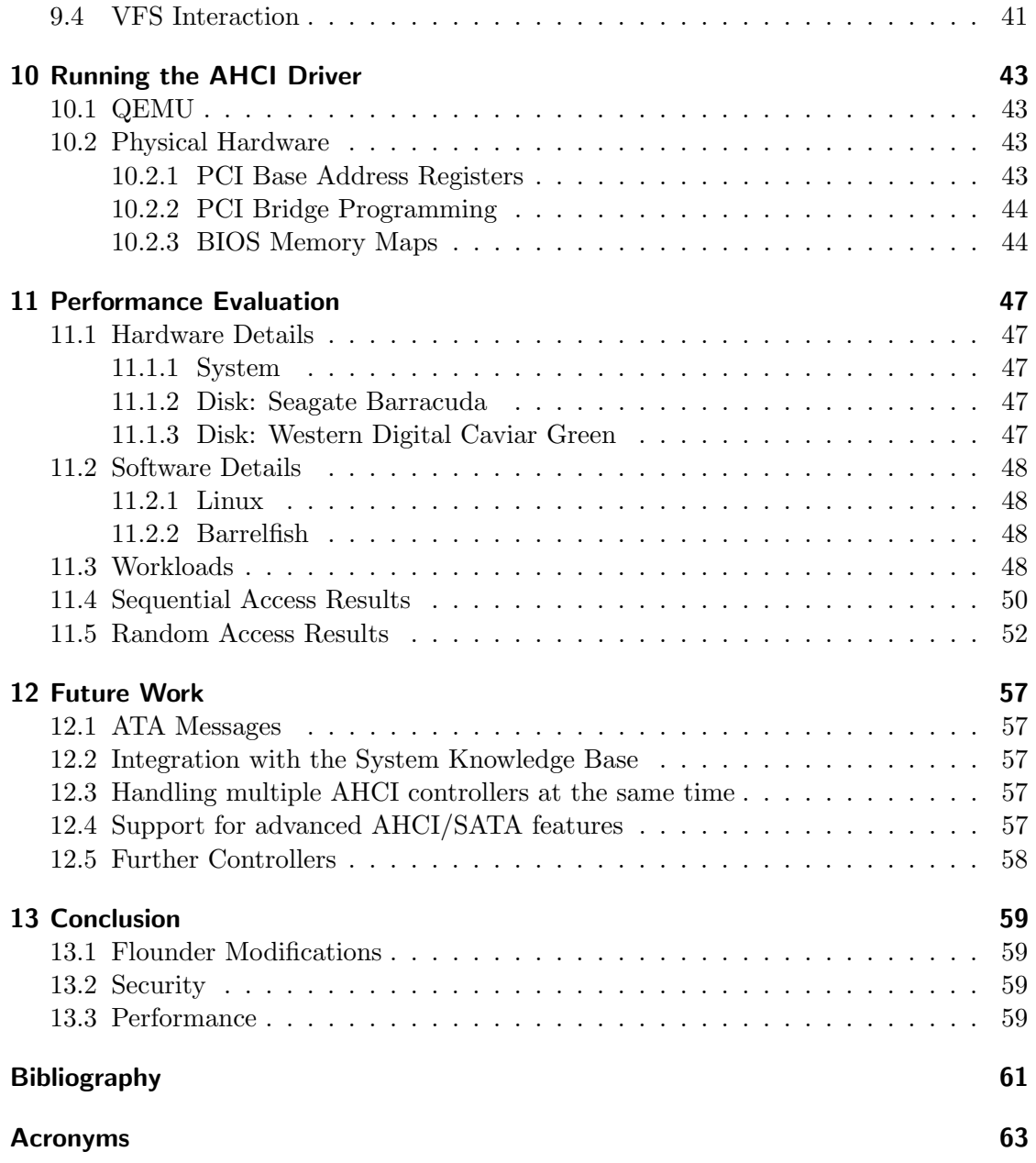

# <span id="page-8-0"></span>1 Introduction

The [Advanced Host Controller Interface \(AHCI\)](#page-62-0) is a standard by Intel that defines a common API for [Serial ATA \(SATA\)](#page-62-4) and SAS host bus adapters. In order to provide backwards-compatibility, [AHCI](#page-62-0) specifies modes for both legacy IDE emulation and a standardized [AHCI](#page-62-0) interface.

[AHCI](#page-62-0) only implements the transport aspect of the communication with devices. Commands are still transferred as specified in the [AT Attachment \(ATA\)/](#page-62-1)[AT Attachment](#page-62-2) [Packet Interface \(ATAPI\)](#page-62-2) standards.

# <span id="page-8-1"></span>1.1 ATA/ATAPI/SATA

The [ATA](#page-62-1) standard specifies an interface for connecting several types of storage devices, including devices with removable media. [ATAPI](#page-62-2) provides an extension to allow [ATA](#page-62-1) to transmit [SCSI](#page-63-0) commands.

Commands that can be sent to [ATA](#page-62-1) devices are specified in the [ATA Command](#page-62-5) [Set \(ACS\)](#page-62-5) specifications. Commands in particular interest for this lab project are the IDENTIFY, READ DMA, WRITE DMA and FLUSH CACHE commands.

The way these commands are sent to the device is specified in the respective specification, for example the [SATA](#page-62-4) or [Parallel ATA \(PATA\)](#page-62-6) specifications.

#### <span id="page-8-2"></span>1.1.1 SATA

The [SATA](#page-62-4) standard specifies the layout of the command [Frame Information Structures](#page-62-7) [\(FISs\)](#page-62-7) that encapsulate traditional ATA commands as well as all the lower layers of the interface to the disk, such as the physical layer.

Figure [1.1](#page-8-3) shows the structure of an example [FIS.](#page-62-7) A Host to Device Register [FIS](#page-62-7) can be used to send commands to the disk. The command value is specified by [ATA.](#page-62-1) The [FIS](#page-62-7) contains additional values such as [Logical Block Address \(LBA\)](#page-62-8) and sector count.

| 0 | <b>Features</b> | Command         | RRR<br>c<br><b>PM Port</b> | FIS Type (27h)      |  |
|---|-----------------|-----------------|----------------------------|---------------------|--|
|   | Device          | <b>LBA High</b> | <b>LBA Mid</b>             | <b>LBA Low</b>      |  |
| 2 | Features (exp)  | LBA High (exp)  | LBA Low (exp)              |                     |  |
| 3 | Control         | Reserved (0)    | Sector Count (exp)         | <b>Sector Count</b> |  |
| 4 | Reserved (0)    | Reserved (0)    | Reserved (0)               | Reserved (0)        |  |

<span id="page-8-3"></span>Figure 1.1: Host to Device Register FIS [\[3,](#page-60-1) p. 336]

## <span id="page-9-0"></span>1.2 AHCI

#### <span id="page-9-1"></span>1.2.1 Memory Registers

While the [PCI](#page-62-9) base address register 0-4 may contain pointers to address spaces for legacy IDE emulation, [Base Address Register \(BAR\)](#page-62-10) 5 contains the address of the [Host Bus](#page-62-11) [Adapter \(HBA\)'](#page-62-11)s memory mapped registers. As shown in figure [1.2,](#page-9-3) this address space is divided into two areas: global registers for control of the [HBA](#page-62-11) and registers for up to 32 ports. A port can be attached to either a device or a port multiplier. In this lab project, we focus on device handling and ignore port multipliers.

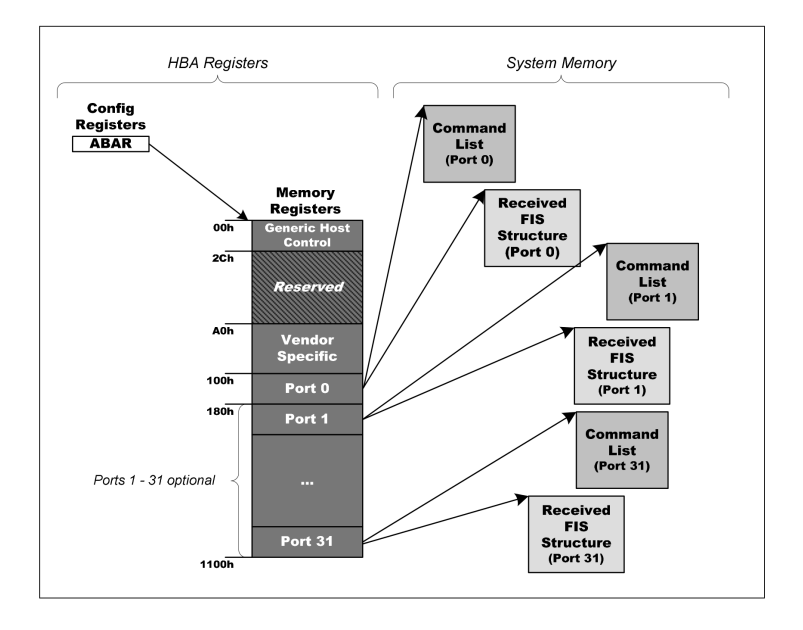

<span id="page-9-3"></span>Figure 1.2: HBA Memory Space Usage [\[2,](#page-60-2) p. 33]

Every port area [\(Figure 1.3\)](#page-10-1) contains further control registers and pointers to the memory regions for the command list and receive [FIS](#page-62-7) area. Each of these pointers is a 64-bit value (32-bit for [HBAs](#page-62-11) that don't support 64-bit addressing) stored in two port registers.

#### <span id="page-9-2"></span>1.2.2 Received FIS Area

The received [FIS](#page-62-7) area serves as an area where copies of the [FISs](#page-62-7) received from the device are stored. The [HBA](#page-62-11) will copy all incoming [FISs](#page-62-7) to the appropriate region of the [Received FIS \(RFIS\)](#page-62-12) area. If the [HBA](#page-62-11) receives an unkown [FIS](#page-62-7) it is copied to the Unknown [FIS](#page-62-7) region if it is at most 64 bytes long. If the [HBA](#page-62-11) receives an unknown [FIS](#page-62-7) that is longer than 64 bytes, it will be considered illegal.

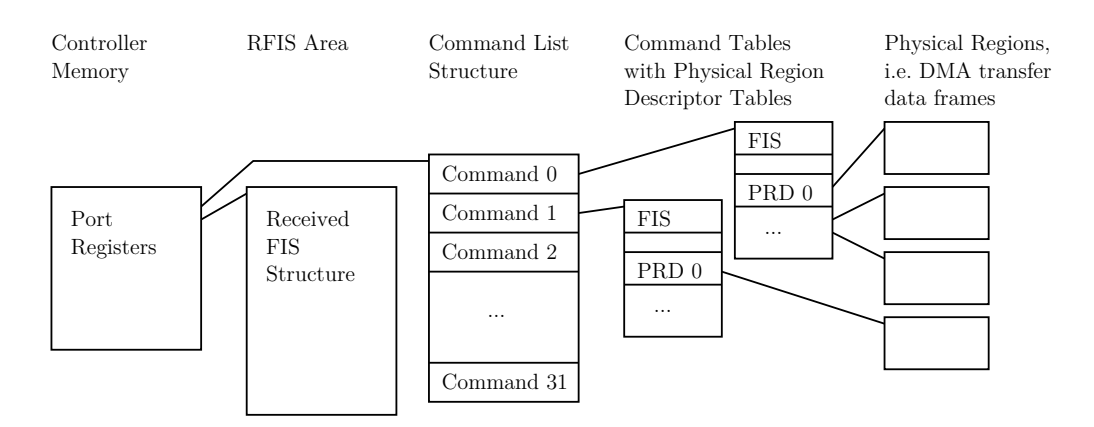

<span id="page-10-1"></span>Figure 1.3: Port System Memory Structure adapted from [\[2,](#page-60-2) p. 34]

| <b>DMA</b><br>Setup<br><b>FIS</b> |              | PIO<br>Setup<br>FIS |      | D2H<br>Reg-<br>ister<br><b>FIS</b> | $_{\rm FIS}$<br>Bits<br>Device<br>Set | Unknown FIS | Reserved |       |
|-----------------------------------|--------------|---------------------|------|------------------------------------|---------------------------------------|-------------|----------|-------|
| 0x00                              | 0x1C<br>0x20 | 0x34                | 0x40 |                                    | 0x54<br>0x58<br>0x60                  | 0xA0        |          | 0x100 |

Figure 1.4: Received FIS Organization, adapted from [\[2,](#page-60-2) p. 35]

#### <span id="page-10-0"></span>1.2.3 Commands

A command list [\(Figure 1.5\)](#page-11-0) contains 32 command headers, which each contain the metadata for a single command.

Commands can be issued to the device by constructing a command header containing a reference to a command table and further metadata for the command to be issued.

The command table [\(Figure 1.6\)](#page-11-1) contains the command [FIS](#page-62-7) itself and an optional number of physical region descriptors specifying chunks of main memory in form of a scatter-gather list.

Commands are issued by setting the corresponding bit in the command issue register. Upon command completion, the bit is cleared and if enabled, an interrupt is triggered.

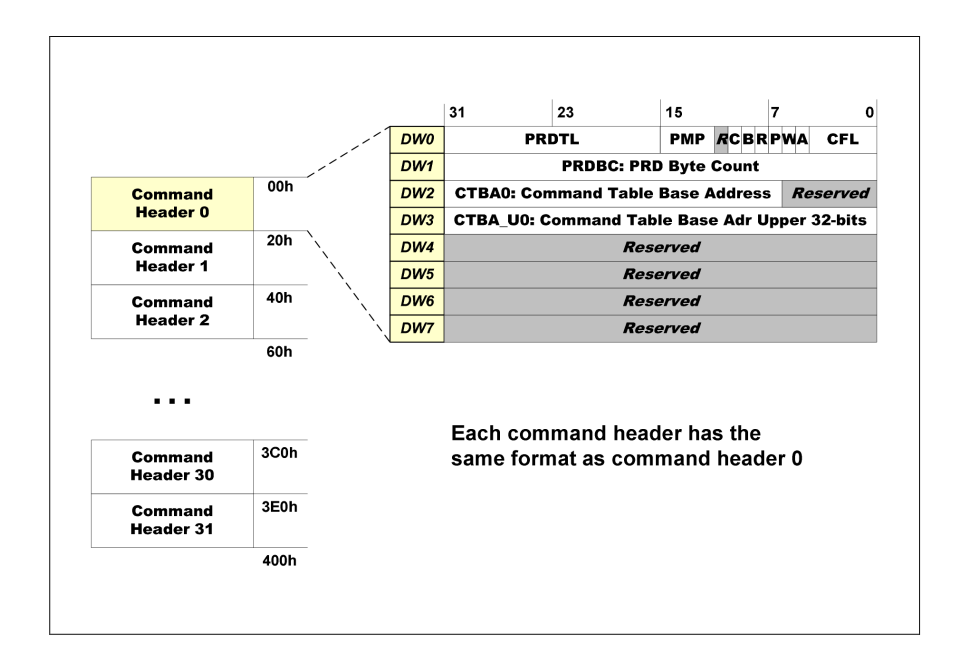

<span id="page-11-0"></span>Figure 1.5: Command List Structure [\[2,](#page-60-2) p. 36]

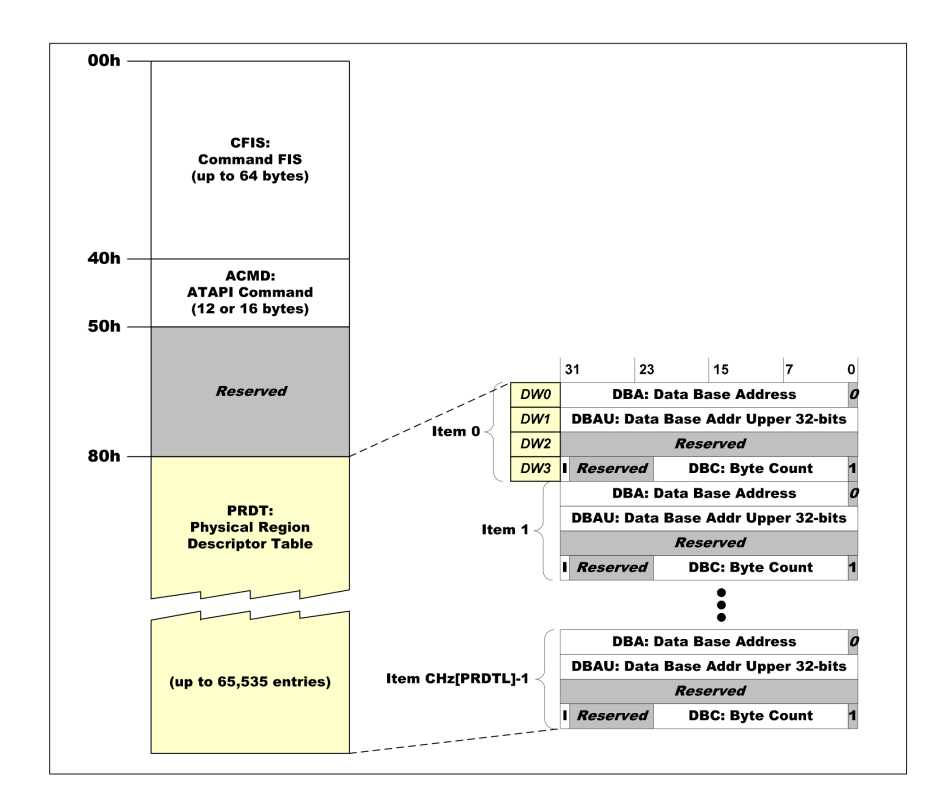

<span id="page-11-1"></span>Figure 1.6: Command Table [\[2,](#page-60-2) p. 39]

# <span id="page-12-0"></span>2 Related Work

### <span id="page-12-1"></span>2.1 Other OSes

Most Unix-derived Operating Systems (Linux, BSD flavours, OpenSolaris, etc) integrate their [AHCI](#page-62-0) subsystem into a larger disk subsystem with support for IDE disks, [SATA](#page-62-4) disks (via [AHCI\)](#page-62-0), CDROM/DVD drives, and also floppy drives.

This larger disk subsystem often utilizes a general buffer layer which the OS kernel provides to its subsystems. Furthermore most Unix derivates – due to their essentially monolithic nature – couple the different layers of their disk subsystems (transport layer, message format and disk commands, e.g. [AHCI,](#page-62-0) [SATA](#page-62-4) and [ATA](#page-62-1) respectively) using function pointers and most of them have in-kernel structures that describe commands that are issued to the disk in a message format and transport agnostic way. This makes those systems relatively easy to extend by adding a new layer implementations (e.g. when [AHCI](#page-62-0) was first implemented a few years ago, it was as simple as providing a new transport layer implementation for disks attached to [AHCI](#page-62-0) controller).

#### <span id="page-12-2"></span>2.1.1 FreeBSD

FreeBSD employs the Common Access Method  $(CAM)^1$  $(CAM)^1$  framework to seperate implementation of the driver for the I/O bus from the device driver for the attached device. Therefore, FreeBSD's [AHCI](#page-62-0) driver is realized as a [SCSI Interface Module \(SIM\)](#page-63-1) handling the I/O operations needed to get an [ATA](#page-62-1) or [SCSI](#page-63-0) command to the device (transparently using the packet interface of [ATAPI\)](#page-62-2). Other aspects of the storage system, such as filesystem or disk driver do not have to be modified.

#### <span id="page-12-3"></span>2.1.2 Linux

Linux handles access to [ATA](#page-62-1) devices with libATA<sup>[2](#page-12-5)</sup> which unifies interfacing with [SCSI](#page-63-0) and [ATA](#page-62-1) based devices and adapters in a common API. libATA can translate [SCSI](#page-63-0) commands to [ATA](#page-62-1) and vice-versa or simulate a certain command if there is no translation possible. Drivers for adapters only need to implement hooks for basic device operations and communication.

<span id="page-12-4"></span><sup>&</sup>lt;sup>1</sup>FreeBSD [SCSI](#page-63-0) Documentation can be found under http://www.freebsd.org/doc/en\_US.IS08859-1/ [books/arch-handbook/scsi-general.html](http://www.freebsd.org/doc/en_US.ISO8859-1/books/arch-handbook/scsi-general.html)

<span id="page-12-5"></span><sup>&</sup>lt;sup>2</sup>The libATA Developer's Guide can be found under [http://www.kernel.org/doc/htmldocs/libata.](http://www.kernel.org/doc/htmldocs/libata.html) [html](http://www.kernel.org/doc/htmldocs/libata.html)

# <span id="page-14-0"></span>3 Design

## <span id="page-14-1"></span>3.1 Design Options

In order to be able to register as a [PCI](#page-62-9) device driver, some sort of management process for receiving the interrupts is necessary. A management process is also useful for device detection and initialization, providing the system with an overall view of what devices are available.

Consumers of [AHCI-](#page-62-0)related interrupts must register with the management process so that interrupts may be forwarded. To provide clients with access to different [SATA](#page-62-4) devices, it makes sense to grant access to invidual [HBA](#page-62-11) ports, and similarly to forward all interrupts for a port to any clients registered to that port.

However, in choosing the method of accessing the ports, a trade-off must be made between security and performance. For example, by setting a suitable address, another domain's memory can be written to disk, and then read back, violating domain separation. To stop this from occuring, a central location must check that all [Physical Region](#page-62-14) [Descriptors \(PRDs\)](#page-62-14) reference memory which the client may access.

In such a design, all port memory access, including issuing of commands, would happen via Flounder messages to the central daemon. The central daemon would have to ensure that the client does not modify the command list or command tables after they are checked, so the all these areas would have to be copied into a memory area not accessible to the client.

To achieve optimal performance at the cost of security, each client must be given full access to the port memory. Because this is usually within the same page as the [HBA](#page-62-11) memory, clients are able to access not just their own port's registers, but all other ports' and the [HBA'](#page-62-11)s registers as well. Also, as described above, the client can access all memory with suitable [DMA](#page-62-15) commands.

## <span id="page-14-2"></span>3.2 General Architecture

As shown in in [Figure 3.1,](#page-15-3) our message passing to disk has two main parts: a management part and a communication part. The management part, ahcid, provides a system-wide authority over an [AHCI](#page-62-0) controller. The communication part, consisting of libahci (a low-level abstraction for using an [AHCI](#page-62-0) port) and the [ATA](#page-62-1) message specification and translation layer using Flounder, is used by all user-level code that wants to access a disk to send and receive messages from a disk.

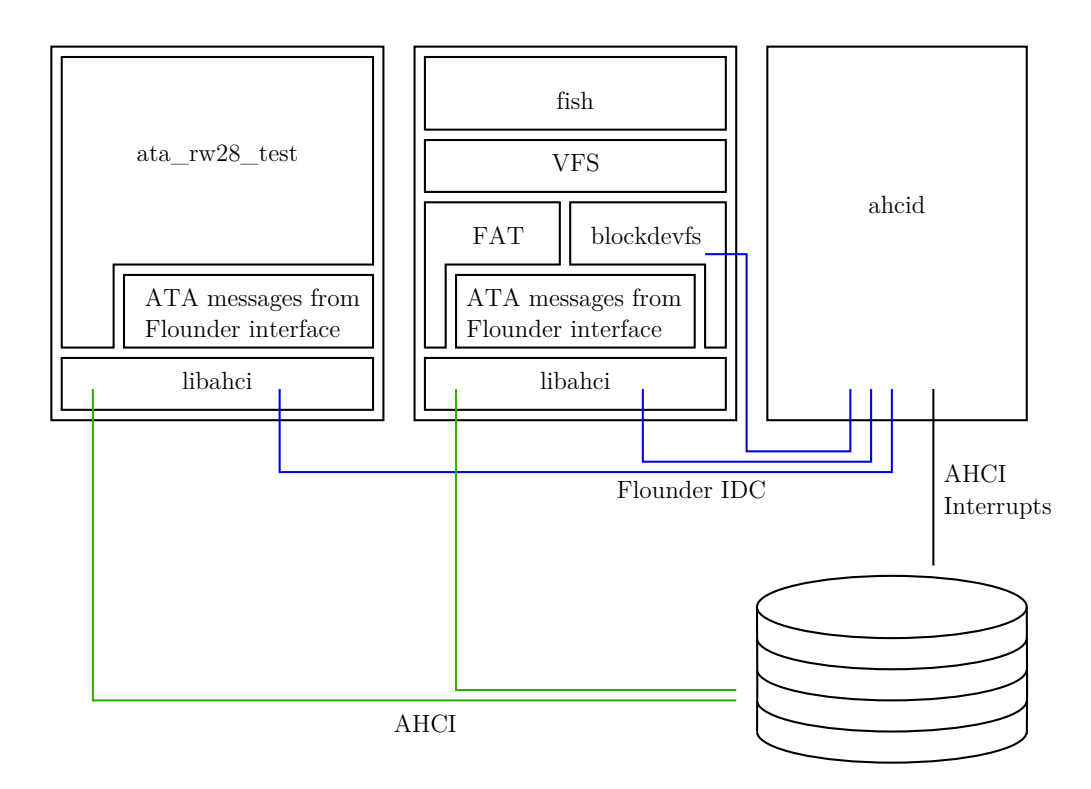

<span id="page-15-3"></span>Figure 3.1: Barrelfish AHCI subsystem architecture

## <span id="page-15-0"></span>3.3 ahcid

ahcid exists as a central point of authority over an [AHCI](#page-62-0) [HBA.](#page-62-11) It is responsible for [HBA](#page-62-11) initialization, Interrupt handling and access mediation.

#### <span id="page-15-1"></span>3.3.1 Operation

ahcid ensures only one user can access an [AHCI](#page-62-0) port at a time. Users can open a port by sending an [IDC](#page-62-16) message to ahcid. If no other user currently owns the port, ahcid will provide a memory capability to the port's memory registers. The user is then able to use the port exclusively. Interrupts generated by the port are handled by ahcid and dispatched to the associated user via an [IDC](#page-62-16) message. ahcid registers itself as PCI device driver for certain [AHCI](#page-62-0) chipsets.

## <span id="page-15-2"></span>3.4 libahci

libahci tries to hide the necessary bit-twiddling and [DMA](#page-62-15) buffer management for sending and receiving messages to a disk. Its interface resembles a Flounder-generated interface and makes use of Barrelfish's waitsets.

# <span id="page-16-0"></span>3.5 Flounder Backend

This lab project also contains a Flounder backend and Flounder modifications in order to be able to specify [ATA](#page-62-1) commands as message definitions. The resulting interface can be used similarly to performing [IDC.](#page-62-16)

# <span id="page-16-1"></span>3.6 Implemented ATA Commands

For our purposes (designing a messaging interface to disks) it was sufficient to implement commands for reading and writing blocks to and from disks using [DMA](#page-62-15) [\(ATA](#page-62-1) commands READ DMA, WRITE DMA), inspecting the disk (IDENTIFY) and flushing the cache (FLUSH CACHE). Due to the Flounder layer in our system (specifically the [AHCI](#page-62-0) backend) adding new [ATA](#page-62-1) commands is quite easy: just add the command you want in the [ATA](#page-62-1) interface specification.

# <span id="page-18-0"></span>4 ahcid

## <span id="page-18-1"></span>4.1 Introduction

#### <span id="page-18-2"></span>4.1.1 Public IDC Interface

ahcid's design is modeled after netd. It has a small [IDC](#page-62-16) interface that facilitates user access to a port: when registering for a port, the user is given the capability for the port registers. Interrupts are forwarded via [IDC](#page-62-16) messages. Currently the interface also provides access to the IDENTIFY data of all available disks. This is useful to determine the type of device and total disk space without having to open the port.

```
interface ahci_mgmt "AHCI Management Daemon" {
    rpc list(out uint8 port_ids[len]);
    rpc identify(in uint8 port_id,
                 out uint8 identify_data[data_len]);
    rpc open(in uint8 port_id, out errval status,
             out cap controller_mem, out
             uint64 offset, out uint32 capabilities);
    rpc close(in uint8 port_id, out errval status);
    message command_completed(uint8 port_id,
                              uint32 interrupt_status);
};
```
Listing 4.1: ahci management Flounder interface

## <span id="page-18-3"></span>4.2 Initialization

ahcid registers itself as a driver for the [AHCI](#page-62-0) device class. Once the init procedure is called, ahcid consults the received base address registers to find the memory region used for the [HBA'](#page-62-11)s registers. Although the [AHCI](#page-62-0) specification requires the [AHCI](#page-62-0) memory region to be in [BAR](#page-62-10) 5 [\(BARs](#page-62-10) 0 to 4 are used for legacy IDE mode) the QEMU AHCI emulation incorrectly uses [BAR](#page-62-10) 0. Because of this, ahcid consults both [BAR](#page-62-10) 0 and [BAR](#page-62-10) 5 to find the [HBA'](#page-62-11)s memory mapped I/O region.

As a first step, the [HBA](#page-62-11) is reset in order to get to a known state. The [HBA](#page-62-11) is also put into [AHCI](#page-62-0) mode. After the initial reset, ahcid discovers the number of ports and detects which of them are implemented and have a disk connected. Discovered disks are assigned a system-wide unique port id and are registered with the skb. For every disk, an [ATA](#page-62-1) IDENTIFY command is sent to determine the disk's parameters. A copy of the IDENTIFY response is cached in ahcid for later use.

After all attached disks are initialized, ahcid exports the ahci management interface, which clients can then use to register themselves for a single port.

## <span id="page-19-0"></span>4.3 Interrupt Handling

ahcid registers itself as an interrupt handler for the [AHCI](#page-62-0) [HBA](#page-62-11) controller when calling pci\_register\_driver\_irq. The interrupt handler extracts the current interrupt state of the controller from the device memory and decides if the interrupt was triggered by the [HBA.](#page-62-11) If the interrupt was triggered by the [HBA,](#page-62-11) the handler loops over all ports and checks which ports received an interrupt and clears the port's interrupt register. The [HBA'](#page-62-11)s interrupt register is cleared after all port interrupt registers have been cleared. At last, if a client is registered for a port that has received an interrupt, ahcid sends a command\_completed message [\(Listing 4.1\)](#page-18-4) using the established ahci\_mgmt interface. Clearing the interrupts before delivering the completion messages to the respective users ensures that we do not miss interrupts that would be triggered as a consequence of any commands issued in the command completion handler. Missing any interrupts for further completions could deadlock a user since we do not poll the port's state if no interrupts have been triggered.

# <span id="page-20-0"></span>5 libahci

## <span id="page-20-1"></span>5.1 Introduction

#### <span id="page-20-2"></span>5.1.1 Purpose

The intent behind libahci is to provide an easy-to-use low-level interface to a single [AHCI](#page-62-0) port. The main reason why such a library is desirable is to be able to send arbitrary [ATA](#page-62-1) commands via [AHCI](#page-62-0) without having to bother with the [AHCI](#page-62-0) specification details.

#### <span id="page-20-3"></span>5.1.2 Design

libahci abstracts the low-level [AHCI](#page-62-0) operations such as the writing to memory mapped control registers of the [HBA.](#page-62-11) It exposes an interface similar to that of Flounder-generated interfaces to offer a familiar environment for Barrelfish developers. The library is also used for the [AHCI](#page-62-0) specific layer of the Flounder [AHCI](#page-62-0) backend. It acts as a central point for interfacing [AHCI](#page-62-0) controllers.

Apart from handling the sending of [AHCI](#page-62-0) formatted [ATA](#page-62-1) messages, libahci also provides memory management for [DMA](#page-62-15) regions.

## <span id="page-20-4"></span>5.2 DMA Buffer Pool

As all data transfers with [AHCI](#page-62-0) as transport are done via [DMA,](#page-62-15) we need a mechanism to manage data buffers that are mapped non-cached. Because Barrelfish does not have memory reclamation for raw frame allocation, we must manage these buffers ourselves and have therefore implemented our own memory subsystem in the form of a [DMA](#page-62-15) buffer pool, which allows for [DMA](#page-62-15) buffer allocation and freeing.

The user has to call anti-dma-pool-init to initialize the [DMA](#page-62-15) buffer pool. After that, calls to ahci\_dma\_region\_alloc and ahci\_dma\_region\_alloc\_aligned allocate buffers of the given size rounded up to 512 bytes, and the latter aligns the base address such that base % alignment requirement  $== 0$ . ahci\_dma\_region\_free returns the region it gets passed to the pool.

Additionally the buffer pool provides helper functions that facilitate copying data in and out of a buffer (ahci\_dma\_region\_copy\_in and ahci\_dma\_region\_copy\_out).

```
struct ahci_dma_region {
    void *vaddr;
    genpaddr_t paddr;
    size_t size;
    size_t backing_region;
};
```
Listing 5.1: DMA region handle

#### <span id="page-21-0"></span>5.2.1 Design

The pool memory is organized in regions which are allocated and mapped using frame\_alloc and vspace\_map\_one\_frame respectively. The virtual and physical addresses of each of these regions are stored in the fields vaddr and paddr of struct dma\_pool (c.f. [Figure 5.1\)](#page-22-0). The [DMA](#page-62-15) buffer pool uses a doubly linked free list for maintaining the free chunks of the memory belonging to the pool. A pointer to the first free chunk of each backing region of the pool is stored in the pool metadata. Additionally pointers to the first and last free chunk are stored.

When processing an allocation request, the free list is scanned from the front for a sufficiently free chunk (first-free policy), which is returned in its entirety if it is at most 512 bytes larger than the requested size or split otherwise. If the chunk is split, the request is taken from the end of the chunk and the beginning of the block is left in the free list. If the entire chunk is returned, it is removed from the free list and the appropriate metadata pointers (first\_free, last\_free, and pool.first\_free[backing\_region]) are updated, if necessary.

If there is no block large enough to satisfy the allocation request, the pool is grown. This is done in steps of 8 megabytes at a time. Growing the pool involves resizing the metadata arrays (virt\_addrs, phys\_addrs, and first\_free) and allocating and mapping memory for the new backing region.

Returning a block to the pool is similar: using the info in pool.first\_free, a suitable point in the free list is found, and the block is inserted into the free list.

#### <span id="page-21-1"></span>5.2.2 Implementation

ahci\_dma\_region\_alloc searches through the free list linearly and stops at the first free chunk that meets the condition request size <= chunk size. If no free chunk meets that condition grow\_dma\_pool is called to increase the pool size by eight megabytes and the free list traversal continues with the new memory regions. When a sufficiently large free chunk is found, get\_region is called. That function checks if the free chunk will be split or not (a chunk is split if the remaining free chunk will be at least 512 bytes), allocates and constructs a struct ahci\_dma\_region for the buffer that will be returned, including computing the virtual and physical addresses of the buffer, and shrinks the free chunk or removes it from the free list (according to the chunk-splitting decision).

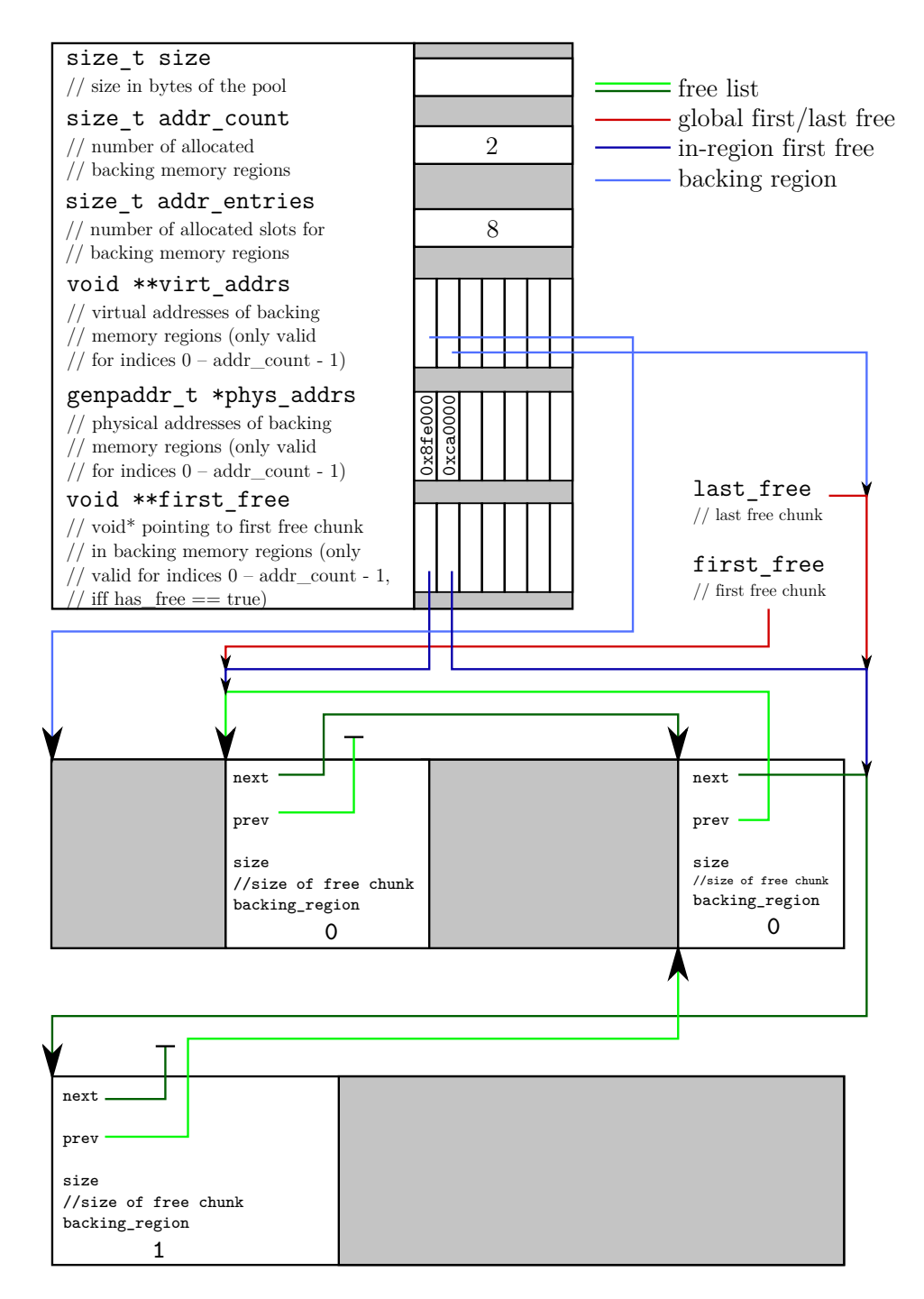

<span id="page-22-0"></span>Figure 5.1: DMA Buffer Pool Design

ahci\_dma\_pool\_init calls grow\_dma\_pool with the requested initial pool size rounded up to BASE\_PAGE\_SIZE.

ahci\_dma\_region\_free calls return\_region on the passed struct ahci\_dma\_region. That function inserts the region into the free list. Inserting the region into the free list can take different forms according to the state of the free list before inserting the chunk.

After inserting the newly freed chunk into the free list, return\_region tries to merge the chunk with its predecessor and successor in order to prevent excessive fragmentation of the buffer pool memory. After calling return\_region, the struct ahci\_dma\_region is freed.

The last two functions (ahci\_dma\_region\_copy\_in and ahci\_dma\_region\_copy\_out) are implemented as static inline and take a struct ahci\_dma\_region, a void\* data buffer, a genvaddr\_t offset (into the [DMA](#page-62-15) region), and a size\_t size. These functions just calculate the source (for ahci\_dma\_region\_copy\_out) or destination (for ahci\_dma\_region\_copy\_in) pointer for the memcpy and then copy the data.

### <span id="page-23-0"></span>5.3 libahci Interface

#### <span id="page-23-1"></span>5.3.1 ahci\_issue\_command

ahci\_issue\_command is the main function of libahci and takes a void\* tag with which the user can later match the command completed messages to his issued commands, a [FIS](#page-62-7) and [FIS](#page-62-7) length, a boolean flag is\_write which indicates if [DMA](#page-62-15) takes place to or from the disk, and a struct vregion\* data buffer and associated length.

First off ahci\_issue\_command calls ahci\_setup\_command which allocates a command slot in the port's command header. After that, ahci\_setup\_command allocates a command table for the new command that has enough entries to accomodate  $\int data \text{length}/$  $prd\_size$  [PRDs.](#page-62-14) Then ahci\_setup\_command inserts the newly allocated command table into the reserved slot in the port's command header and sets the bit to indicate the [DMA](#page-62-15) direction (according to is\_write) and also sets the [FIS](#page-62-7) length in the command header slot. Finally, the [FIS](#page-62-7) is copied into the newly allocated command table and the int \*command output parameter is assigned the command slot number of the new command.

After completion of ahci\_setup\_command, ahci\_issue\_command saves the user's tag into the command slot metadata and proceeds to call ahci\_add\_physical\_regions. This function takes the command slot number (int commmand) and a data buffer, partitions the data buffer into physical regions and inserts those regions into the command slot indicated by command. The size of the physical regions is specified as at most 4MB and must be an even byte count. However, due to hardware-related problems when using physical regions larger than 128kB we artificially cap the physical region size at 128kB. Memory addresses have to be word aligned. If a constant and predictable physical region size is desired, one can define AHCI\_FIXED\_PR\_SIZE and PR\_SIZE to enforce a specific size for physical regions.

Finally ahci\_issue\_command sets the issue command bit for the command slot in which the new command is stored and calls the user continuation, if any.

#### <span id="page-24-0"></span>5.3.2 Command Completed Callback

The command completed callback is called when the [AHCI](#page-62-0) management daemon receives a interrupt targeted to the [AHCI](#page-62-0) port which is coupled with the associated struct ahci\_binding. The command completed callback can be adjusted by user code in order to post-process (cleanup, copy-out of read data, etc.) a completed [AHCI](#page-62-0) command.

The management command completed callback in libahci (which is called from ahcid when the port associated with the current libahci binding receives an interrupt) reads the commmand issue register of the port and calls the user-supplied command completed callback for each command slot which is marked in\_use in libahci but which has the corresponding bit in the command issue register cleared.

The user-supplied command completed callback takes a void \*tag as its only argument; these tags are also saved in libahci, and should uniquely identify their correpsonding [AHCI](#page-62-0) command.

#### <span id="page-24-1"></span>5.3.3 ahci\_init

ahci\_init is the first function a user of libahci calls. ahci\_init initializes the struct ahci\_binding for the connection and if the connection to *ahcid* has not yet been established, tries to bind to ahcid. The initalization of libahci continues when the bind callback that was specified in the call to ahcid executes.

On the first call to ahci\_init, the bind callback sets up the function table for the management binding and then calls ahci\_mgmt\_open\_call\_\_tx to request the port specified by the uint8<sub>t</sub> port parameter of ahci\_init from *ahcid*. The initialization finishes when the ahci management open callback executes.

On later ahci\_init calls ahci\_init updates the ahcid binding to know about the new libahci connection and directly calls ahci\_mgmt\_open\_call\_\_tx.

The open callback checks if the open call succeeded, and if so, the memory region containing the registers belonging to the requested port is mapped in the address space in which libahci executes. After that the receive [FIS](#page-62-7) area and the command list are set up, a copy of the IDENTIFY data is fetched from *ahcid*, the port is enabled (the *command* list running flag is set to one) and all port interrupts are enabled.

#### <span id="page-24-2"></span>5.3.4 ahci\_close

The purpose of ahci\_close is to release the port by calling the close function of *ahcid* (c.f. [Listing 4.1\)](#page-18-4). This needs to be done, as otherwise ahcid will return AHCI\_ERR\_ PORT\_BUSY on subsequent open calls for the same port.

#### <span id="page-24-3"></span>5.3.5 sata\_fis.h

This header contains definitions dealing with [SATA'](#page-62-4)s [FIS](#page-62-7) that are used for sending commands over [AHCI.](#page-62-0) While the [ATA](#page-62-1) command specification defines what registers exist for each [FIS](#page-62-7) type and how they are used, the [SATA](#page-62-4) specification defines the binary layout of these registers.

While it might initially seem that a mackerel specification for these structures would be sufficient, complexity introduced through optional [ATA](#page-62-1) features makes a custom API preferable. As an example, consider the layout of 28-bit and 48-bit [LBAs:](#page-62-8) for 28 bit [LBAs,](#page-62-8) the lower 24 bits are placed in registers 1ba0 through 1ba2, while the upper 4 bits are placed in the low bits of the device register. However, for 48-bit [LBA,](#page-62-8) the device register is not used, and the upper 24 bits are placed in register lba3 through lba5, which are separate from the lower 3 lba registers.

#### <span id="page-25-0"></span>5.4 Error Handling

A mandatory part of an [AHCI](#page-62-0) driver is to check if the [HBA](#page-62-11) signals any errors on command completion. libahci does check the relevant registers, but the only error handling implemented right now is to dump the registers specifying the error and then aborting the domain that received the error.

In order to comply to the [AHCI](#page-62-0) specification, the software stack (i.e. libahci) should attempt to recover. Errors signaled by one of the HBFS, HBDS, IFS or TFES interrupts are fatal and will cause the [HBA](#page-62-11) to stop processing commmands. To recover from a fatal error, the port needs to be restarted and any pending commands have to be re-issued to the hardware or user level code has to be notified that these commands failed.

Errors signaled by the INFS or OFS interrupts are not fatal and the [HBA](#page-62-11) continues processing commands. In this case the software stack does not have to take any action.

# <span id="page-26-0"></span>6 Flounder AHCI Backend

# <span id="page-26-1"></span>6.1 Introduction

### <span id="page-26-2"></span>6.1.1 Purpose

The goal of the [AHCI](#page-62-0) Flounder backend is twofold: first, it should allow specifying [ATA](#page-62-1) messages declaratively, making adding messages easier and reducing the amount of code potentially containing bugs. Second, sending such [ATA](#page-62-1) messages to a disk should behave just like general-purpose inter-dispatch messaging, enabling transparent proxying of messages should no direct connection be available between a dispatcher and a suitable I/O controller.

## <span id="page-26-3"></span>6.1.2 Design

However, our use of Flounder also represents a major extension to its purpose. So far, Flounder transports have simply been responsible for transferring data, i.e. marshalling, packaging and transmission. Our backend differs in that it must understand the purpose of each data item: depending on that purpose, it must be formatted in a particular way, other actions may be necessary, and certain restrictions (in particular on the size and type of the data) may apply.

What this means for our project is that we must extend Flounder's syntax with message meta-data, i.e. parameters providing additional information about a message definition but not contributing to the runtime message payload. An example of our current syntax can be seen in figure [6.1.](#page-27-1)

# <span id="page-26-4"></span>6.2 Discussion

### <span id="page-26-5"></span>6.2.1 Targeting: Compiler vs. Topic

As seen in the syntax example, a set of meta-parameters is targeted using the "@" notation. Two possibilities exist for the interpretation of the target specifier:

• The target may specify a compiler name (e.g. @AHCI\_Stubs), with each compiler receiving only the meta-parameters targeted to it. Among other things, this requires an additional step between parsing and compiling, thus a compiler no longer receives the interface definition's full AST.

Also, compilers are unable to share such parameters, e.g. if backends exist for different [ATA](#page-62-1) command transports, parameters related to formatting of [ATA](#page-62-1) commands must be repeated for each backend's compiler.

```
interface ata_rw28 "ATA read & write with 28-bit LBA" {
   @ata(command=0xC8, dma_arg=buffer, dma_size=read_size,
         lba=start_lba)
   rpc read_dma(in uint32 read_size, in uint32 start_lba,
                 out uint8 buffer[buffer_size]);
   @ata(command=0xC8, dma_arg=buffer, dma_size=512, lba=lba)
   rpc read_dma_block(in uint32 lba, out uint8 buffer[buffer_size]);
   @ata(command=0xCA, dma_arg=buffer, is_write=1, lba=lba)
   rpc write_dma(in uint8 buffer[buffer_size], in uint32 lba,
                  out errval status);
    @ata(command=0xEC, dma_arg=buffer, dma_size=512)
   rpc identify_device(out uint8 buffer[buffer_size]);
   @ata(command=0xE7)
   rpc flush_cache(out errval status);
};
```
Figure 6.1: Example [ATA](#page-62-1) message definitions

<span id="page-27-1"></span>• The target may specify a generic "topic". This does not require the extra preprocessing step and allows sharing of meta-parameters, but requires compilers to match their interpretation of shared parameters. Nonetheless, the sharing of parameters (also between header and stub compilers of the same backend) may make this solution preferable.

While the initial implementation used the former solution, this was replaced and we now use the second option.

#### <span id="page-27-0"></span>6.2.2 Parameter Analysis

Extracting information from parameters and meta-parameters can be done in various ways. Their presence, absence, type and (for meta-parameters) value can all be used as sources of information. The question is therefore how best to handle this information, as demonstrated in the following examples:

• The presence of an output parameter status of type errval\_t may imply that it should be used for a status result. But what if the type is different, or there is a errval\_t-typed parameter with a different name?

• The size of a buffer may be extracted from its type if that is an array typedef. If it is a dynamic array, the may be the dynamic length parameter. In either case, the size might also be specified as a meta-parameter. Which of these information sources should be accepted?

## <span id="page-28-0"></span>6.3 Generated Interface

#### <span id="page-28-1"></span>6.3.1 Initialization

Initialization is done with  $if_name$  ahci\_init. The client must first initialize libahci, at which point the target device is specified with the port parameter of ahci\_init. Also, the client must allocate a suitable  $if_name$ <sub>-</sub>ahci-binding.

#### <span id="page-28-2"></span>6.3.2 Binding Type

The  $if_name$ <sub>-</sub> $ahci$ -binding type extends the generic binding type, allowing the generated [AHCI](#page-62-0) bindings to be used anywhere the generic binding type is used. In particular, the RPCClient can be wrapped around [AHCI](#page-62-0) bindings, greatly simplifying their usage.

Additionally, an [AHCI](#page-62-0) binding contains a libahci binding, used internally for communication with the library.

#### <span id="page-28-3"></span>6.3.3 Interface methods

Because [AHCI](#page-62-0) Flounder bindings use the generic binding as a base, the generic messaging methods can be used, with the  $if\_name\_ahci\_binding$  cast to the generic  $if$ name\_binding.

## <span id="page-28-4"></span>6.4 Implementation

#### <span id="page-28-5"></span>6.4.1 Command Completion

To generate Flounder responses, the [AHCI](#page-62-0) backend must associate command completion callbacks from libahci with information from the original command. This is done using libahci's command tags; before issuing a command, a completed\_rx\_st "command completion" struct is allocated and filled. The address of this struct is sent as the command tag for issue\_command. Upon command completion, the tag is cast to a completed\_rx\_st, and the completed\_fn callback function pointer is called.

The completed\_rx\_st contains information for the message-specific completion handler. Currently, this consists of the *if name* and inding and the region used for [DMA.](#page-62-15) If the message is supposed to perform a [DMA](#page-62-15) read, the data must be copied out of the [DMA](#page-62-15) region into an allocated buffer to be passed to the client. If [DMA](#page-62-15) is used at all, the region must also be freed.

Finally, the completed\_rx\_st is used by the issue\_command\_cb for freeing the allocated [FIS](#page-62-7) and calling the message send user continuation.

#### <span id="page-29-0"></span>6.4.2 DMA Handling

When parameter analysis indicates a [DMA](#page-62-15) transfer is expected, the [AHCI](#page-62-0) backend must generate code to setup [DMA](#page-62-15) regions, copying in TX data before issuing the command, and copying out RX data after the command completes.

To perform [DMA,](#page-62-15) a dma\_arg must be specified in the ata-targeted message metaarguments. When the [AHCI](#page-62-0) backend detects this argument, it expects the value to be an identifier that corresponds to one of the formal message arguments. The [DMA](#page-62-15) direction is then the direction of that message argument; in is a transmit, out is a receive.

Because the [DMA](#page-62-15) region must be allocated before the command is issued, if a [DMA](#page-62-15) argument is present, the size of the [DMA](#page-62-15) must either be specified in the interface file, or must be determinable upon receiving the rpc call from the client. The size of the [DMA](#page-62-15) may therefore be specified with any of the following means:

- If dma\_arg is a dynamic array, its size argument is used. (transmit only)
- If dma\_arg's type is an array of fixed size, that is used.
- If a meta-argument dma\_size is present and is an integer, that is used.
- If a meta-argument dma\_size is present and is an identifier, the [RPC](#page-62-17) must have an in argument with that name, the value of which is used.

Finally, the [DMA](#page-62-15) data must be copied in and out of suitably mapped regions, managed using libahci's ahci\_dma\_region API. This is necessary because flounder semantics require that the client owns buffer memory.

#### <span id="page-29-1"></span>6.4.3 FIS Setup

To issue a command over [AHCI,](#page-62-0) the [AHCI](#page-62-0) backend must first set up a suitable [FIS.](#page-62-7) This is done using the sata\_fis API in libahci.

# <span id="page-30-0"></span>7 Driver Usage Example

This lab project contains a new testcase ata\_rw28\_test to test the Flounder-generated interface for [ATA](#page-62-1) in LBA28 addressing mode. This chapter walks through its code to demonstrate the steps needed to access disks using the Flounder backend.

The application first initializes the necessary bindings and [RPC](#page-62-17) client. It then uses the [RPC](#page-62-17) wrapper around the Flounder-based ATA interface geared towards LBA28 addressing mode. The test itself is performed by writing 0xdeadbeef in multiple 512 byte blocks and verifying that the data is actually written to disk by reading it back and checking the contents. The test concludes with releasing the port.

## <span id="page-30-1"></span>7.1 Datastructures

To be able to perform [RPC](#page-62-17) calls to read from or write to the disk, an ahci\_binding as well as an ahci\_ata\_rw28\_binding and an ata\_rw28\_rpc\_client are necessary. ata\_rw28\_test defines these as global variables out of convenience:

```
struct ahci_ata_rw28_binding ahci_ata_rw28_binding;
struct ata_rw28_rpc_client ata_rw28_rpc;
struct ata_rw28_binding *ata_rw28_binding = NULL;
struct ahci_binding *ahci_binding = NULL;
```
The required header files are:

```
#include <br/>barrelfish/barrelfish.h>
#include <barrelfish/waitset.h>
#include <if/ata_rw28_defs.h>
#include <if/ata_rw28_ahci_defs.h>
#include <if/ata_rw28_rpcclient_defs.h>
```
### <span id="page-30-2"></span>7.2 Initialization

First, we need to initialize the [DMA](#page-62-15) pool which is used to manage frames that are mapped uncached and are therefore suitable for [DMA](#page-62-15) transfers. We initialize the pool to be 1MB in size:

```
ahci_dma_pool_init(1024*1024);
```
Next, we need to initialize libahci and specify which [AHCI](#page-62-0) port we want to use. For simplicity, we use port 0 which is the first device detected. To achieve blocking behaviour, we enter a spinloop and wait for the callback from ahcid:

```
err = ahci_init(0, ahci_bind_cb, NULL, get_default_waitset());
if (err_is_fail(err) ||
    err_is_fail(err=wait_bind((void**)&ahci_binding))) {
    USER_PANIC_ERR(err, "ahci_init");
}
```
The callback ahci\_bind\_cb simply sets the global ahci\_binding and wait\_bind waits for this global to be set:

```
static void ahci_bind_cb(void *st,
    errval_t err, struct ahci_binding *_binding)
{
    bind_err = err;
    if (err_is_ok(err)) {
        ahci_binding = _binding;
    }
}
static errval_t wait_bind(void **bind_p)
{
    while (!*bind_p && err_is_ok(bind_err)) {
        messages_wait_and_handle_next();
    }
    return bind_err;
}
```
The [RPC](#page-62-17) client can be constructed by first initializing the ata\_rw28 binding and then building an [RPC](#page-62-17) client on top of it. The pointer to the binding is stored for convenience as it is used frequently:

```
err = ahci_ata_rw28_init(&ahci_ata_rw28_binding, get_default_waitset(),
    ahci_binding);
if (err_is_fail(err)) {
    USER_PANIC_ERR(err, "ahci_ata_rw28_init");
}
ata_rw28_binding = (struct ata_rw28_binding*)&ahci_ata_rw28_binding;
err = ata_rw28_rpc_client_init(&ata_rw28_rpc, ata_rw28_binding);
if (err_is_fail(err)) {
    USER_PANIC_ERR(err, "ata_rw28_rpc_client_init");
}
```
[RPC](#page-62-17) calls can now be made to perform operations on the disk.

## <span id="page-32-0"></span>7.3 Data Manipulation

write\_and\_check\_32 is the function used to write 0xdeadbeef to the disk and verify that writing succeeded. It accepts arbitrary 32 bit patterns that are written to disk. First off, we need to calculate some values, allocate a buffer and fill this buffer with the pattern:

```
static void write_and_check_32(uint32_t pat, size_t start_lba,
    size_t block_size, size_t block_count)
{
   errval_t err;
   size_t bytes = block_size*block_count;
   uint8_t *buf = malloc(bytes);assert(buf);
   size_t step = sizeof(pat);
   size_t count = bytes / step;
   assert(bytes % sizeof(pat) == 0);
   for (size_t i = 0; i < count; ++i)
        *(uint32_t*)(buf+i*step) = pat;
```
The actual writing is very simple. We issue the write\_dma [RPC](#page-62-17) call, pass it the binding, the buffer, the number of bytes to write, the [LBA](#page-62-8) on the disk where we want to write to and do some basic error handling:

```
printf("writing data\n");
errval_t status;
err = ata_rw28_rpc.vtbl.write_dma(&ata_rw28_rpc, buf, bytes,
    start_lba, &status);
if (err_is_fail(err))
    USER_PANIC_ERR(err, "write_dma rpc");
if (err_is_fail(status))
    USER_PANIC_ERR(status, "write_dma status");
```
Reading data is equally simple:

```
size_t bytes_read;
err = ata_rw28_rpc.vtbl.read_dma(&ata_rw28_rpc, bytes,
    start_lba, &buf, &bytes_read);
if (err_is_fail(err))
    USER_PANIC_ERR(err, "read_dma rpc");
if (!buf)
    USER_PANIC("read_dma -> !buf");
if (bytes_read != bytes)
    USER_PANIC("read_dma -> bytes_read != bytes");
```
At the end, we do a simple verification and free the allocated buffer.

# <span id="page-33-0"></span>7.4 Cleanup

To return ownership of the port and clean up resources, a simple call to ahci\_close suffices:

```
ahci_close(ahci_binding, NOP_CONT);
```
# <span id="page-34-0"></span>8 Blockdevice Filesystem

Barrelfish offers a simple [VFS](#page-63-2) layer for accessing different filesystems. blockdevfs adds a further layer to facilitate exporting of file-like objects to the filesystem layer. There is not restriction on the nature of these files, apart from having to be of a fixed size.

The backends of blockdevfs can expose an arbitrary number of filenames. The filenames from different backends are combined to form the root directory of the blockdevfs filesystem. [VFS](#page-63-2) calls are mapped to the corresponding backend. The filesystem only consists of a single directory with no nested directories. Files cannot be created nor deleted or truncated.

#### <span id="page-34-1"></span>8.1 Datastructures

blockdevfs keeps a very simple doubly-linked list of directory entries. These entries contain a file name, file position, file size, backend type and backend handle. blockdevfs does not enforce any kind of order in this list. Therefore, enumerating the contents of the blockdevfs root directory will yield the files registered by blockdevfs backends in the order they were added to blockdevfs. When routing [VFS](#page-63-2) calls to the right backend, the number stored in backend type is used as an index into the backends array holding function pointers to the backend's operations.

Figure [8.1](#page-35-2) shows how the directory structure looks like with two entries. prev and next are used to implement the linked list. path holds a pointer to the filename. size contains the size of the file in bytes. type is either 0 for the libahci backend or 1 for the Flounder-based backend. backend\_handle points to an internal handle private to the backend. open is a boolean value indicating if the file has been opened already.

blockdevfs backends must use the blockdev\_append\_entry function to register files they export.

## <span id="page-34-2"></span>8.2 Backend API

blockdevfs only exports blockdev\_append\_entry which can be used by backends to register their exported files. A backend can choose the backend\_handle freely. This handle will be passed as an argument to all [VFS](#page-63-2) related functions.

For standard [VFS](#page-63-2) operations, backends need to provide these four functions:

• open(void \*handle) to open an exported file. The backend does not have to check or manipulate any blockdevfs-specific structures. blockdevfs ensures that only one client has a file open concurrently.

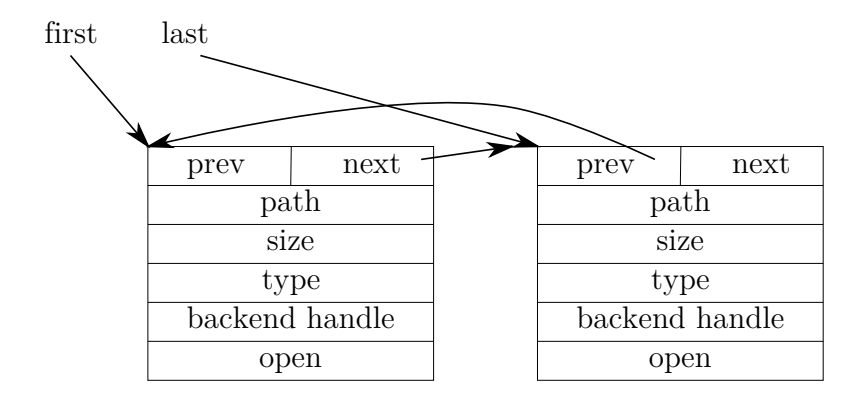

<span id="page-35-2"></span>Figure 8.1: Directory entries of blockdevfs

- close(void \*handle) to close a previously opened file. As with open, blockdevfs takes care of manipulating its structures.
- read(void \*handle, size\_t pos, void \*buffer, size\_t bytes, size t \*bytes read) to read from the file corresponding to the handle.
- write(void \*handle, size\_t pos, void \*buffer, size\_t bytes, size\_t \*bytes\_written) to write to the file corresponding to the handle.
- flush(void \*handle) to flush all data of the file correpsonding to the handle to persistent storage.

All functions are supplied with the backend-handle associated with the corresponding file.

### <span id="page-35-0"></span>8.3 Usage

blockdevfs can by mounted by issuing mount mountpoint blockdevfs:// and does not accept any further parameters.

Upon mounting, blockdevfs initializes its backends which in turn populate the list of directory entries. Listing the directory contents will yield any attached disk drives and report their sizes.

### <span id="page-35-1"></span>8.4 Backends

Currently the block device file system has two backends. One backend uses libahci standalone and the other backend uses the Flounder-generated [ATA](#page-62-1) interface. The backends are named the ahci and ata backend respectively.

As both these backends expose the same devices (namely any [SATA](#page-62-4) disks attached to the [AHCI](#page-62-0) controller), the file names for the devices are composed of the backend name and the device's unique id, e.g.  $ahci\theta$  and  $ata\theta$  for the device with unique id 0. Keep in mind that ahcid prevents concurrent access, therefore you can't open the respective ata and ahci devices at the same time.

## <span id="page-36-0"></span>8.4.1 AHCI Backend

The [AHCI](#page-62-0) blockdevfs backend implements the open and close commands by calling the corresponding functions in libahci (ahci\_init and ahci\_close) and implements read and write by allocating a [DMA](#page-62-15) buffer using ahci\_dma\_region\_alloc, constructing an appropriate [FIS](#page-62-7) and calling ahci\_issue\_command. The read implementation updates the rx\_vtbl.command\_completed pointer to point to rx\_read\_command\_completed\_cb. That function then uses ahci\_dma\_region\_copy\_out to copy the read bytes from the [DMA](#page-62-15) buffer to the user buffer, frees the [DMA](#page-62-15) buffer, and calls the user continuation. The write implementation copies the bytes that need to be written to the [DMA](#page-62-15) buffer (using ahci\_dma\_region\_copy\_in) and updates the rx\_vtbl.command\_completed pointer to point to rx\_write\_command\_completed\_cb which frees the [DMA](#page-62-15) buffer and calls the user continuation. Flush is implemented by issuing the FLUSH CACHE [ATA](#page-62-1) command which flushes the on-disk cache to the harddisk proper.

### <span id="page-36-1"></span>8.4.2 ATA Backend

The [ATA](#page-62-1) blockdevfs backend implements the open command by initializing an [RPC](#page-62-17) client to the ata\_rw28 Flounder [AHCI](#page-62-0) interface. The close command just calls ahci\_ close so that a subsequent open-call on the same blockdevfs file is successful. The read, write and flush commands are easy to implement using the [RPC](#page-62-17) client to the Flounder [AHCI](#page-62-0) interface by just calling the read\_dma, write\_dma and flush\_cache functions in the [RPC](#page-62-17) function table.

# <span id="page-36-2"></span>8.5 Restrictions

As blockdevfs is only intended to provide a simple way for [VFS](#page-63-2) aware applications (e.g. fish) it has several restrictions:

- The size of the files should not change. Although a backend might change the size stored in the handle dynamically, blockdevfs is not geared towards this.
- Subdirectories are not supported.
- Only one client can have a file open.
- Files cannot be removed, neither by the user nor by the backend.

# <span id="page-36-3"></span>8.6 VFS adaptation

In order to ensure that data written to a block device really gets written to the hard disk, we added a new [VFS](#page-63-2) call, namely vfs\_flush, which is used to flush the hard disk's volatile cache. vfs\_flush returns VFS\_ERR\_NOT\_IMPLEMENTED for [VFS](#page-63-2) backends that have no handler for flush in their struct vfs\_ops table.

# <span id="page-38-0"></span>9 FAT Filesystem

## <span id="page-38-1"></span>9.1 Overview

The layout of the FAT16 and FAT32 filesystems can be seen in Figures [9.1](#page-38-2) and [9.2](#page-38-3) respectively. The [File Allocation Table \(FAT\)](#page-62-18) itself is simply a linked list, where the value of a cell indicates the index of the next cell, and special values indicate unused, bad and list-terminating cells. The data area is split into clusters with sizes a multiple of the sector size. The cluster corresponding to a [FAT](#page-62-18) entry is simply the cluster with the same index, i.e. for an index i the [FAT](#page-62-18) entry is  $fat\_start + i \cdot entry\_size$  and the cluster entry is *clusters\_start* + *i*  $\cdot$  *cluster\_size.* 

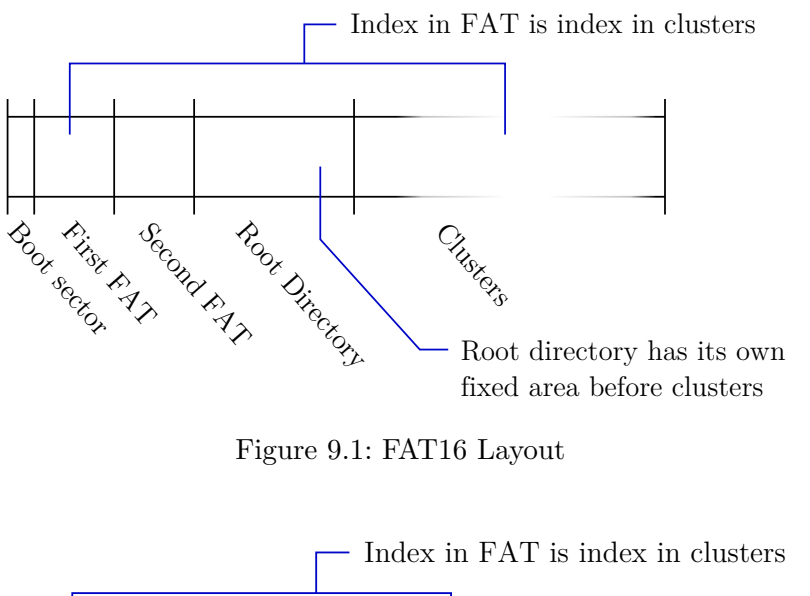

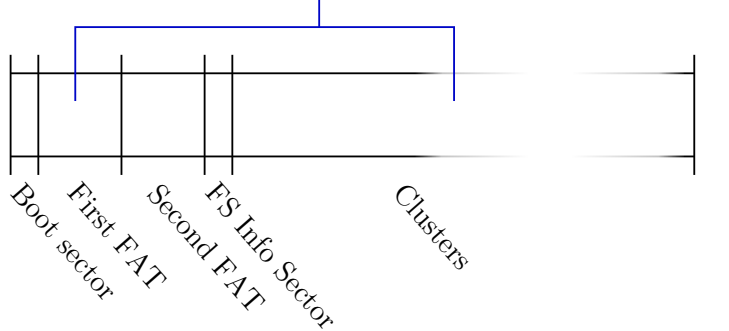

<span id="page-38-3"></span><span id="page-38-2"></span>Figure 9.2: FAT32 Layout

FAT16 (and FAT12) have the particularity that the root directory is not like other directories, but is instead inside its own area preceding the start of the "clusters" area. This also implies that the maximum number of entries in the root directory is fixed when formatting. FAT32 removes this limitation, and adds an additional [Filesystem Informa](#page-62-19)[tion Sector \(FSIS\)](#page-62-19) containing dynamic information about the state of the filesystem, e.g. the amount of allocated/free space.

## <span id="page-39-0"></span>9.2 Implementation and Limitations

We have implemented read-only support for FAT16 and FAT32. However, because the example ata\_rw28 interface only has the 28-bit READ DMA and WRITE DMA commands, we can only access the first 128GB of a disk (with 512-byte sectors).

#### <span id="page-39-1"></span>9.2.1 Unicode

While FAT 8.3 filenames are 8-bit strings, FAT long filenames use UTF-16. Barrelfish does not have any concept of Unicode, so our FAT implementation replaces non[-ASCII](#page-62-20) characters with a question mark in directory listings, and does not support opening files with non[-ASCII](#page-62-20) filenames.

#### <span id="page-39-2"></span>9.2.2 BSD conv Functions

To generate 8.3 filenames in the first place, we have adapted various conversion functions from OpenBSD's msdosfs. However, our current implementation still compares filenames case-sensitively.

### <span id="page-39-3"></span>9.3 Caching Layer

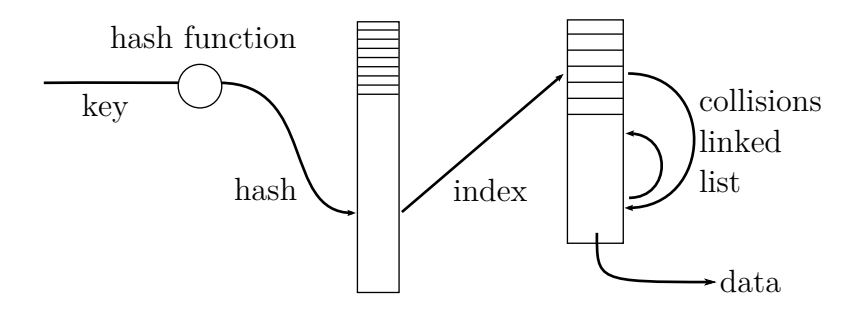

Figure 9.3: Cache Design

The FAT code uses a cache layer as a global block and cluster store, simplifying the code and improving performance. The cache is implemented as a fixed-size hashmap from keys to indices into a backing array. The backing array uses doubly linked lists to handle collisions, the free list, and a list of unused cache entries that can be freed if space is required. Clients must acquire a reference to a cache entry, either using fs\_cache\_acquire if the entry is already present, or fs\_cache\_put when creating a new entry. When the entry is no longer used, the client must call fs\_cache\_release. If the reference count for an entry sinks to zero, it is appended to the aforementioned list of unused entries, which can be seen as an [LRU](#page-62-21) queue. Thus when  $fs\_cache\_put$ is called and the cache is at its maximum capacity, it can pop the front entry from the unused list, free its data, and use the entry for the new cache item.

The caching API consists of the following methods:

- fs\_cache\_init and fs\_cache\_free, for cache setup and teardown. The initialization method takes the maximum capacity of the backing array and the hashmap size. Both values must be powers of two.
- fs\_cache\_acquire, for getting a reference to an existing entry.
- fs\_cache\_put, for adding an item to the cache. This also increments the reference count as if fs\_cache\_acquire had been called.
- fs\_cache\_release, for releasing a reference to an entry.

## <span id="page-40-0"></span>9.4 VFS Interaction

The mount URI for FAT has the format  $fat:// $$ [+ $<$ startblock>], e.g.$ fat32://0+63, where version is is either 16 or 32, port is the [AHCI](#page-62-0) port of the device, and the optional startblock specifies the offset the first sector of the filesystem (the boot sector).

Unlike Barrelfish's ramfs, our FAT implementation does not share state between multiple mounts using [IDC,](#page-62-16) so with the current [VFS](#page-63-2) implementation mounting a FAT filesystem gives the mounting domain exclusive access to the filesystem and the whole disk. An alternative that would avoid code duplication would be for the [VFS](#page-63-2) to allow part of its directory structure to be exported as a service, creating a Barrelfish-internal system conceptually similar to NFS.

# <span id="page-42-0"></span>10 Running the AHCI Driver

This chapter details the ways the [AHCI](#page-62-0) driver can be run and elaborates on the adjustments needed to be able to run the driver on real hardware.

# <span id="page-42-1"></span>10.1 QEMU

Since version 0.14, QEMU contains an emulation layer for an [ICH-](#page-62-22)9 [AHCI](#page-62-0) controller<sup>[1](#page-42-4)</sup>. To define a disk, the QEMU command line needs to be extended with:

```
-device ahci,id=ahci -device ide-drive,drive=disk,bus=ahci.0 \
-drive id=disk,file=/path/to/disk.img,if=none
```
QEMU emulates an [ICH-](#page-62-22)9 controller sufficiently well that little special code is required. A first workaround is needed for finding the [AHCI](#page-62-0) [PCI](#page-62-9) [BAR;](#page-62-10) since the QEMU [AHCI](#page-62-0) emulation layer does not provide the legacy IDE compatibility mode, the [AHCI](#page-62-0) MMIO region is found in [BAR](#page-62-10) 0 instead of [BAR](#page-62-10) 5. Another workaround is necessary when receiving the response for an IDENTIFY, which is a PIO command but is delivered as a Device to Host Register [FIS](#page-62-7) by QEMU.

# <span id="page-42-2"></span>10.2 Physical Hardware

Running Barrelfish on real hardware, one can run into several issues. In order to be able to test our [AHCI](#page-62-0) implementation, we had to adjust several aspects of Barrelfish outside the scope of the [AHCI](#page-62-0) driver infrastructure. This chapter details any additional modifications.

#### <span id="page-42-3"></span>10.2.1 PCI Base Address Registers

Barrelfish's system knowledge base is not able to handle addresses above 32 bit correctly. Fixing this issue would require extensive modifications in the [SKB](#page-63-3) which are out of the scope of this lab project. As a consequence, ahcid will receive zero [BARs](#page-62-10) on hardware where the [AHCI](#page-62-0) memory regions are mapped in memory above 4GB and thus be unable to access the memory mapped I/O region to control the [HBA.](#page-62-11) For the same reason, the code produced by this lab project has not been tested for 64bit addresses in memory mapped I/O regions. Still, once the issues in the [HBA](#page-62-11) have been fixed, the driver should properly recognise and handle the devices in question.

<span id="page-42-4"></span><sup>&</sup>lt;sup>1</sup>The QEMU 0.14 changelog is available at <http://wiki.qemu.org/ChangeLog/0.14>

#### <span id="page-43-0"></span>10.2.2 PCI Bridge Programming

Because of a bug in [PCI](#page-62-9) bridge programming, Barrelfish sometimes does not program [PCI](#page-62-9) [BARs](#page-62-10) correctly if [PCI](#page-62-9) bridges are present. For this lab project, we introduce a workaround that will retrieve the original [BARs](#page-62-10) in case no reprogrammed [BARs](#page-62-10) can be found in the [SKB.](#page-63-3)

This is achieved in the device\_init function of pci.c, by querying the [SKB](#page-63-3) for the original  $bar(...)$  facts of the device if no reprogrammed ones can be found:

```
error_code = skb_execute_query(
  "findall(baraddr(BAR,Base,0,Size),bar(addr(%u,%u,%u)"
  ",BAR, Base, Size, _{-.}, _{).} BARList),"
  "sort(1, =<, BARList, L),"
  "length(L,Len),writeln(L)",
  *bus, *dev, *fun);
```
The result of this prolog expression has exactly the same form as pci\_get\_ implemented\_BAR\_addresses therefore the surrounding code is exactly the same as in the usual case.

#### <span id="page-43-1"></span>10.2.3 BIOS Memory Maps

On x86 architectures, the BIOS memory map can be retrieved to determine the layout of memory. Some BIOSs report a memory map that is not sorted by increasing base address or even might return overlapping and conflicting memory regions. This lab project contains modifications to the code that creates capabilities to physical memory in startup\_arch.c such that the memory map is preprocessed to eliminate conflicts and ensure ascending addresses.

As the preprocessed memory map might be larger due to the case where one memory region completely contains another and thus is split into three new regions, we first need to copy the map into a larger buffer. The memory map is then sorted with a simple bubblesort. To remove conflicts, overlapping regions are given to the region with the higher type or merged if they are both of the same type. At the end, regions are page-aligned as Barrelfish can only map whole pages.

[Figure 10.1](#page-44-0) shows the memory maps seen on a DELL Optiplex 755 workstation. Several regions are not aligned to the pagesize and the region at 0xfec00000 does not appear in ascending order. After preprocessing, memory addresses appear in ascending order and are page-aligned. Note that higher types take precedence, therefore page alignment does not necessarily round down.

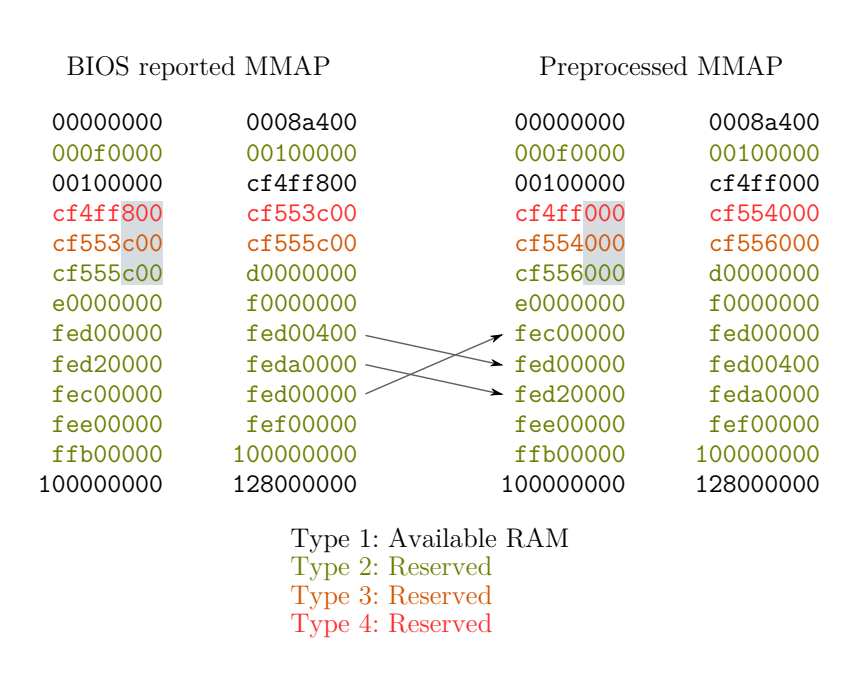

<span id="page-44-0"></span>Figure 10.1: Memory map transformation

# <span id="page-46-0"></span>11 Performance Evaluation

All benchmarks have been executed on a DELL Optiplex 755 Workstation. Disks used are a Seagate Barracuda as well as a Western Digital Caviar Green. Benchmarks have been run on Barrelfish and Linux.

## <span id="page-46-1"></span>11.1 Hardware Details

#### <span id="page-46-2"></span>11.1.1 System

The DELL Optiplex 755 desktop features an Intel Q35 Express Chipset [\[1\]](#page-60-3) which contains an Intel 82801IR I/O controller (ICH9R-family). This is the same [AHCI](#page-62-0) controller that QEMU emulates. Remaining characteristics are:

CPU Core 2 Q6700 2.66 GHz RAM 4 GB

#### <span id="page-46-3"></span>11.1.2 Disk: Seagate Barracuda

The Seagate Barracuda 7200 rpm disk is a [SATA](#page-62-4) II disk with 512 byte sectors [\[4\]](#page-60-4). Disk characteristics:

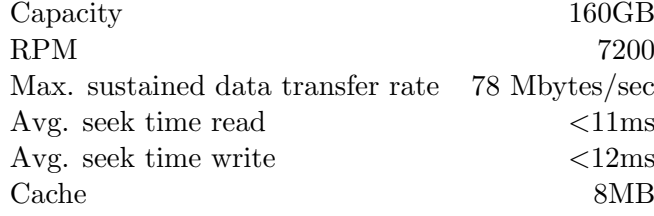

#### <span id="page-46-4"></span>11.1.3 Disk: Western Digital Caviar Green

Although the Caviar Green disk reports a 512 byte sector size, the disk in question uses Western Digital's Advanced Format technology and thus internally uses 4096 byte sectors [\[5\]](#page-60-5). Disk characteristics:

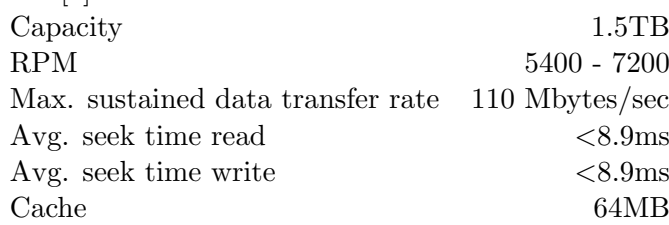

# <span id="page-47-0"></span>11.2 Software Details

#### <span id="page-47-1"></span>11.2.1 Linux

We use a Ubuntu 11.04 live cd booted via PXE. Benchmarks are performed on the raw /dev/sdX files via native file handles. After writes, an fsync call is performed prior to time measurement to ensure changes are written to disk.

#### <span id="page-47-2"></span>11.2.2 Barrelfish

Barrelfish is booted via PXE. All benchmarks are performed on the files exported in the blockdevice filesystem. Benchmarking workloads use the [VFS](#page-63-2) API to access files.

## <span id="page-47-3"></span>11.3 Workloads

We implemented three benchmark workloads. fillbench sequentially writes a number of blocks to the disk, filling each block with its number. After all blocks are written the timer is stopped and the blocks are read back and their contents verified. randbench reads all blocks in pseudo-random order with one timer, then writes all blocks in pseudorandom order with a second timer, and measures the throughput for read and write. The sequence of locations is determined by a linear feedback shift register. randbench\_time is the same workload as randbench but measures response time.

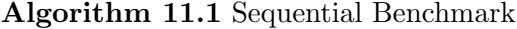

open disk; start timer for  $i = 0 \rightarrow count$  do write block i end for close disk; stop timer; open disk; start timer for  $i = 0 \rightarrow count$  do read block  $i$  and verify end for stop timer; close disk

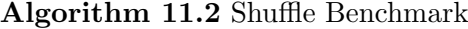

open disk; start read timer for  $i = 0 \rightarrow count$  do  $r_i := rand()$ ; read block  $r_i$ end for stop read timer; start write timer for  $i = 0 \rightarrow count$  do  $w_i := rand()$ ; write to block  $w_i$ ; flush disk end for stop write timer; close disk

## <span id="page-49-0"></span>11.4 Sequential Access Results

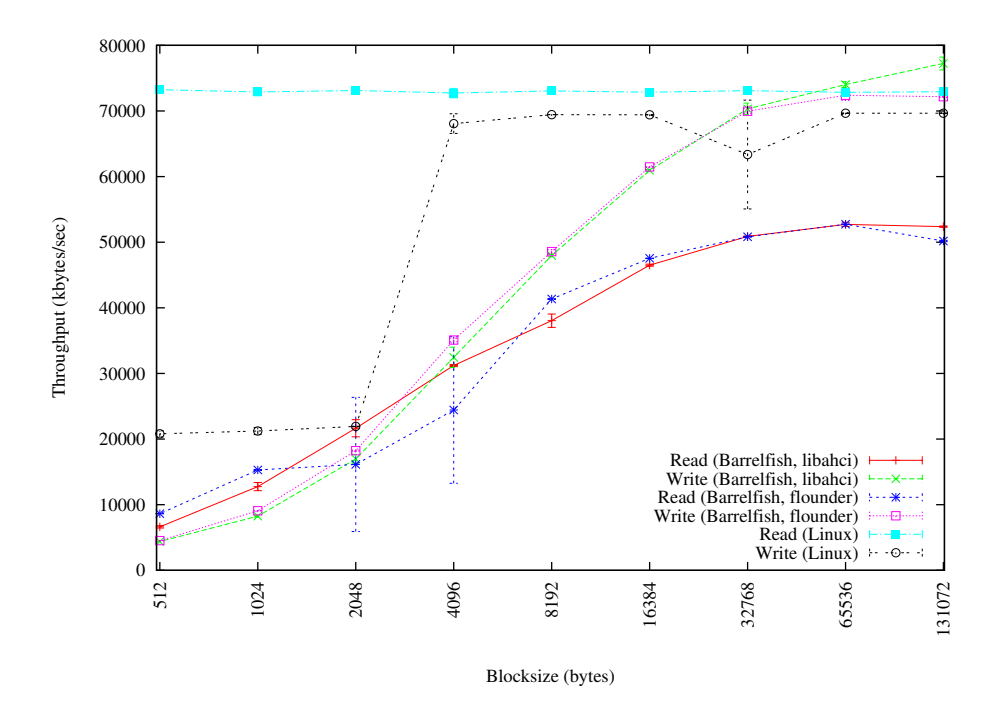

Figure 11.1: Sequential read/write performance (Seagate Barracuda 7200.10)

- The similarity of the lines from direct libahci calls and calls through the floundergenerated layer show that the flounder layer has no significant performance impact.
- Linux performance hints at the underlying architecture: even with a flush reads and writes go through the cache, so are always at least one cache page. This impacts the performance of Linux's write for small blocks, where a whole cache page must be written every time.
- Barrelfish read performance is bad for small blocksizes because we do not prefetch data for sequential reads. The read performance for large blocksizes might be worse than Linux because the command completion notification has to go through [IDC.](#page-62-16) Other possible reasons may involve scheduling and memcpy performance.

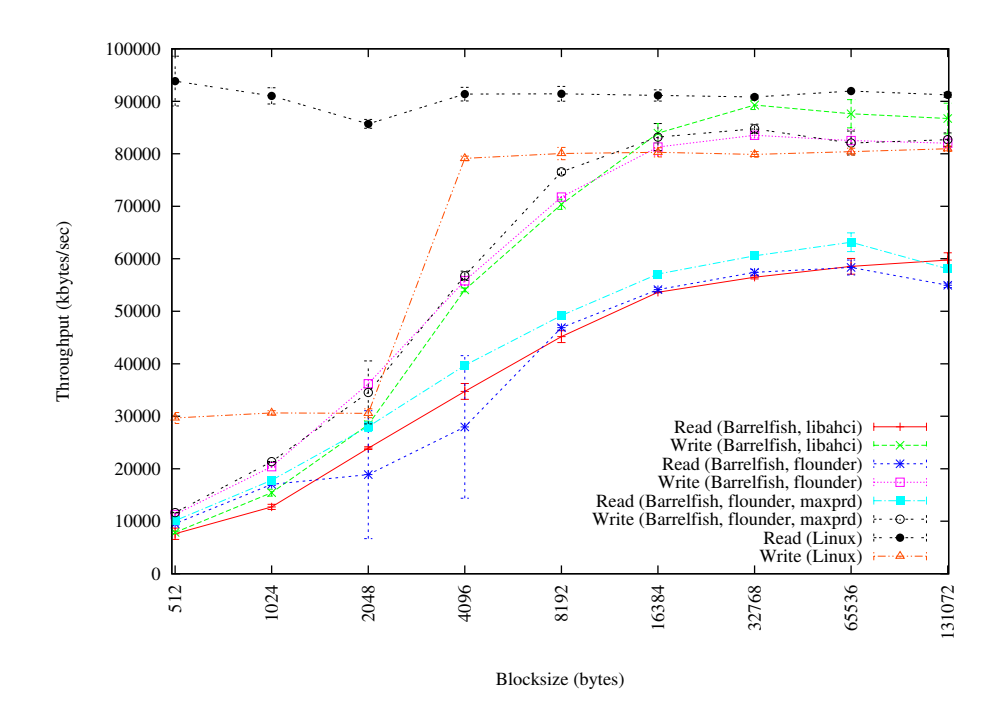

Figure 11.2: Sequential read/write performance (WD Green EARS)

- Measuring sequential performance using a Western Digital disk gives qualitatively the same results as with the Seagate disk.
- We also see that 4K sectors don't have a large impact on both Linux and Barrelfish performance.

# <span id="page-51-0"></span>11.5 Random Access Results

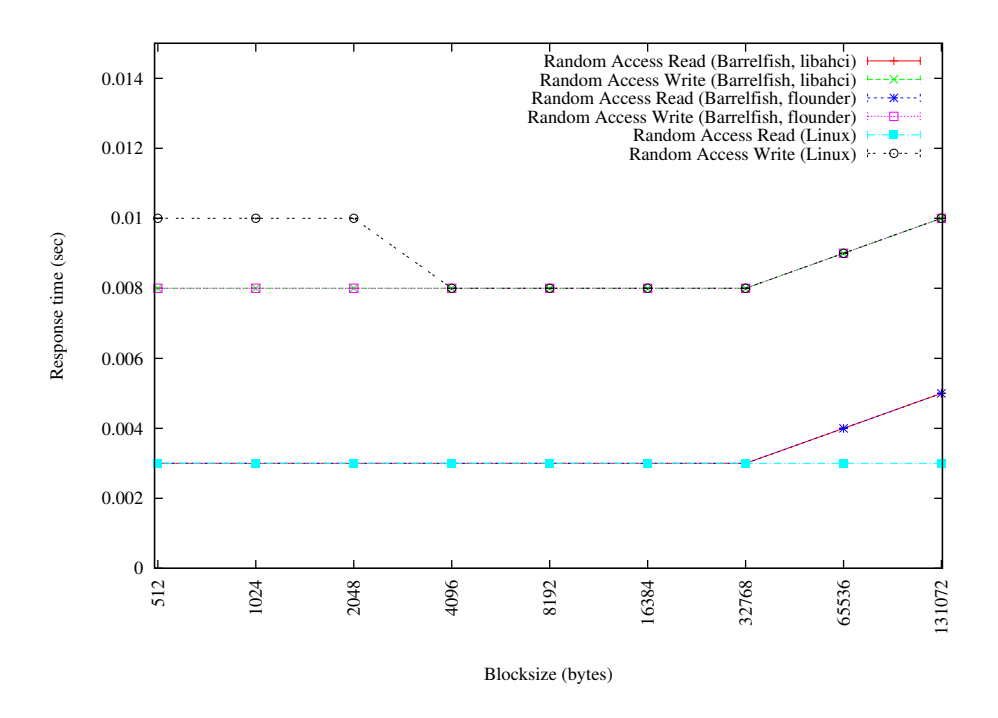

Figure 11.3: Random read/write response times (Seagate Barracuda 7200.10)

- We see that for random accesses our implementation performs as good as a current Linux implementation.
- Also software overhead is not noticeable as we are comfortably below the disk's specified maximum seek time.

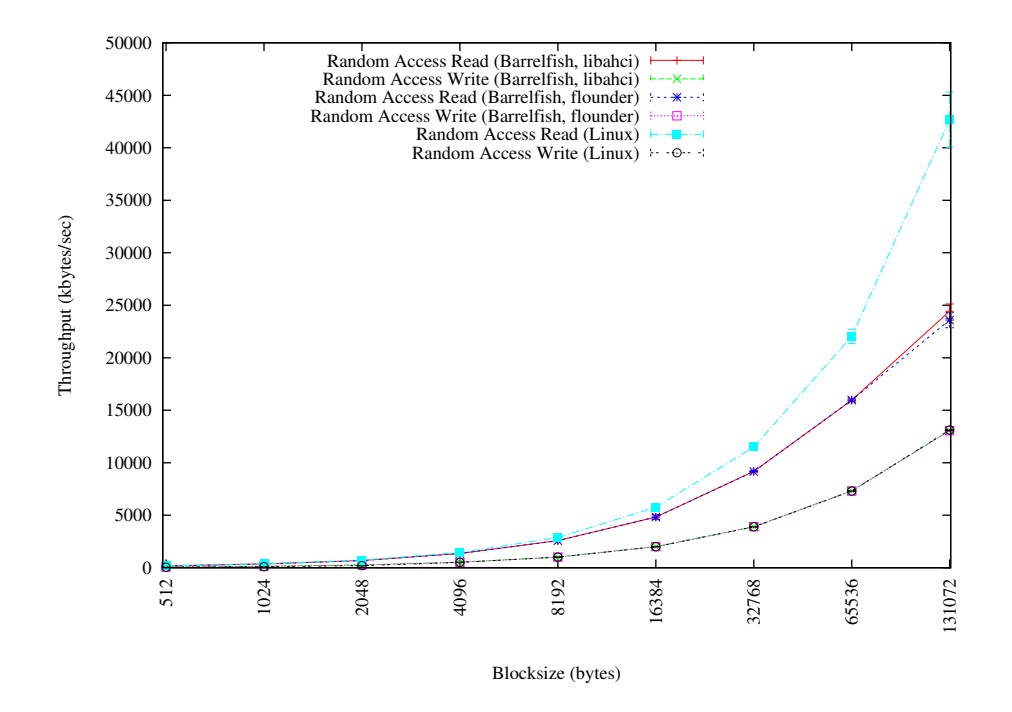

Figure 11.4: Random read/write throughput (Seagate Barracuda 7200.10)

• The random access throughput measurements show again that our read performance is worse than Linux. What we also see is that write performance is equal for Linux and Barrelfish

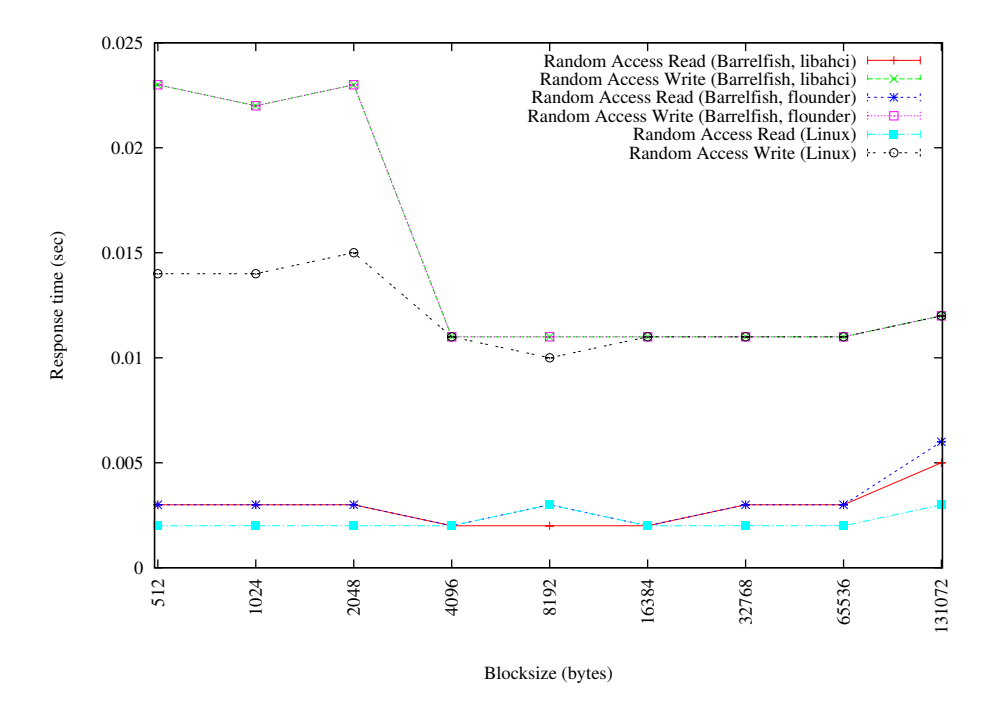

Figure 11.5: Random read/write response times (WD Green EARS)

- In the random write performance we clearly see the impact of the 4K sectors on writes with blocksize  $\lt$  4096 bytes. The reason for the doubled response time is that the disk needs to read the whole sector, update it and write it back.
- We also see that our implementation is on par with Linux for read response times.

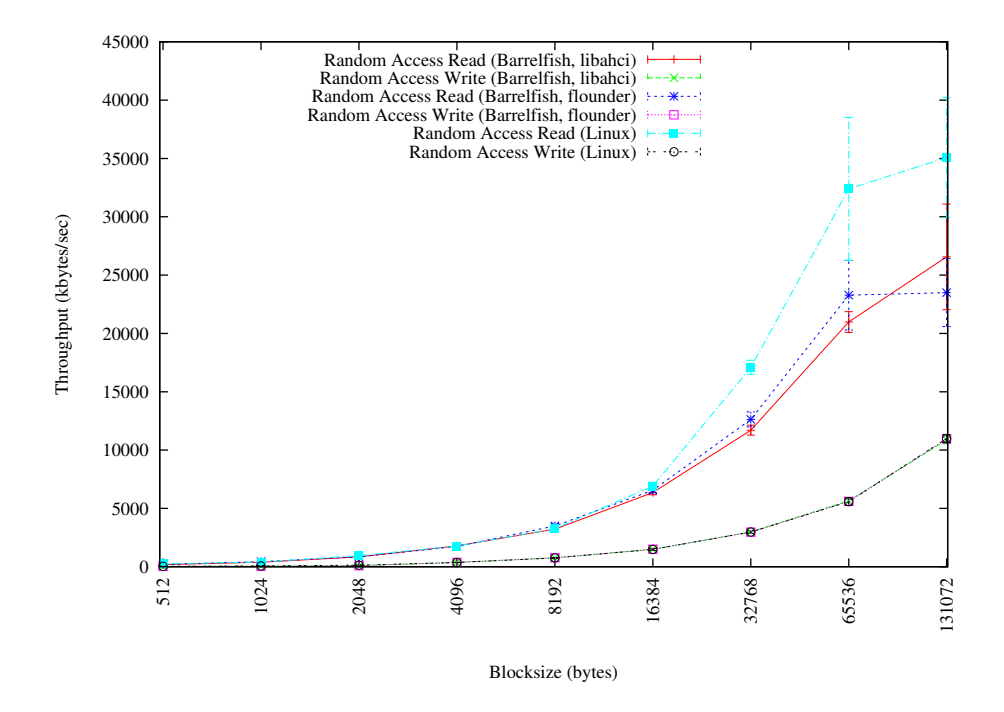

Figure 11.6: Random read/write throughput (WD Green EARS)

- Once more, we see that the read throughput of our implementation is not as good as Linux read throughput.
- Write throughput is equal for Linux and Barrelfish as in previous results.

# <span id="page-56-0"></span>12 Future Work

### <span id="page-56-1"></span>12.1 ATA Messages

Since this lab project was geared towards designing and implementing a message passing interface to disk, only very few message types have been defined to showcase the interface. [SATA](#page-62-4) supports a wider range of devices which can benefit from more aspects of the [ATA](#page-62-1) command set, such as TRIM on solid state drives. Adding further commands to the flounder-based approach is as simple as adding a further message definition.

## <span id="page-56-2"></span>12.2 Integration with the System Knowledge Base

As we have mainly focused on getting message passing to disk to work, we have taken a few shortcuts concerning the integration of our subsystem into Barrelfish as a whole. For instance, we do not really use the [SKB](#page-63-3) to uniquely identify the disks attached to an [AHCI](#page-62-0) controller. Neither do we use the [SKB](#page-63-3) to store additional data, e.g. serial number and size, of the attached disks. Adding that kind of data would simplify discovery of disks and acting appropriately, for example automatically mounting a volume or similar.

### <span id="page-56-3"></span>12.3 Handling multiple AHCI controllers at the same time

Currently our management daemon (see [chapter 4, ahcid\)](#page-18-0) successfully exits from the initialization code as soon as a [AHCI](#page-62-0) controller has been found. It would be prefereable if on systems with multiple controllers attached all of these could be used. One consideration in this case would be whether to have one management daemon per controller or a global management daemon that controls all available [AHCI](#page-62-0) controllers.

### <span id="page-56-4"></span>12.4 Support for advanced AHCI/SATA features

Some of the features of [AHCI/](#page-62-0)[SATA](#page-62-4) we did not look at are Port Multiplication and [Native Command Queueing \(NCQ\).](#page-62-23)

However, our system design, including a management daemon that presents each port to the rest of the system as a separate entity, makes accomodating multiplied ports (multiplying ports is actually done in hardware and the [AHCI](#page-62-0) host controller has a register for each port which contains the port multiplication status for that port) relatively easy as the only parts that have to be changed are the management daemon and libahci. Also, [NCQ](#page-62-23) could be implemented almost entirely in libahci, if desired.

We also do not handle hotplug of devices. Addition of devices could implemented relatively easy by extending ahcid's interrupt handler and performing the initialization steps once the link to the device has been established. Removal however is more challenging. Outstanding requests have to be completed with an error, the user notified and memory resources reclaimed.

### <span id="page-57-0"></span>12.5 Further Controllers

The modular nature of the Flounder-based approach allows to add additional backends for other controllers. Since this lab project only examined [AHCI-](#page-62-0)compliant controllers, support is limited to realtively new controllers for [SATA.](#page-62-4) In reality, there are still a lot of use cases where one might have to access [PATA-](#page-62-6)based devices, such as older CDROM drives. Therefore, backends for more chipsets should be developed, most importantly one for a widespread [PATA](#page-62-6) controller such as the [PIIX](#page-62-24) family or the [ICH](#page-62-22) controllers before the introduction of [AHCI.](#page-62-0)

# <span id="page-58-0"></span>13 Conclusion

In the course of this lab project we successfully implemented an [AHCI](#page-62-0) driver and supporting code for data storage and retrieval.

## <span id="page-58-1"></span>13.1 Flounder Modifications

The extensions added to flounder provide a very simple and extensible way to interface with disks. The overhead incurred is acceptable in the trade-off for simplicity and modularity. The seperation of interface definition for [ATA](#page-62-1) from implementation of command dispatching to the device allows simple addition of further [ATA](#page-62-1) transports, such as additional [PATA](#page-62-6)[/SATA](#page-62-4) controllers.

# <span id="page-58-2"></span>13.2 Security

The [AHCI](#page-62-0) driver demonstrates the trade-off when dealing with [DMA.](#page-62-15) If a domain is allowed full control over the configuration of [DMA](#page-62-15) aspects, it can obtain full read/write access to physical memory. To mitigate this problem, the management service would have to check and validate any memory regions supplied before allowing a command to execute. If only trusted domains are allowed to bind to the [AHCI](#page-62-0) driver, these checks are not neccessary. This is a valid assumption, as filesystems and blockdevice-like services are the only ones that should be allowed raw access to disks.

# <span id="page-58-3"></span>13.3 Performance

Performance is in the same order of magnitude as seen on Linux for large blocksizes and random access. There is some bottleneck during read operations that could relate either to interrupt dispatching or memcopy performance. To achieve high throughput on sequential workloads with small blocksizes, a prefetcher of some sort is necessary. A possible solution would be to have a cache that stores pages or larger chunks of data. A read operation would then have to read multiples of the cached size if the data is not present in the cache. If data is cached, the request can be completed much faster without needing to consult the disk.

# <span id="page-60-0"></span>Bibliography

- <span id="page-60-3"></span>[1] DELL. Optiplex 755 Technical Specification, 1.0 edition, 01 2008. [http://www.dell.](http://www.dell.com/downloads/global/products/optix/en/opti_755_techspecs.pdf) [com/downloads/global/products/optix/en/opti\\_755\\_techspecs.pdf](http://www.dell.com/downloads/global/products/optix/en/opti_755_techspecs.pdf).
- <span id="page-60-2"></span>[2] Intel Corp. Serial ATA Advanced Host Controller Interface (AHCI) 1.3, 06 2008. [http://download.intel.com/technology/serialata/pdf/rev1\\_3.pdf](http://download.intel.com/technology/serialata/pdf/rev1_3.pdf).
- <span id="page-60-1"></span>[3] SATA-IO. Serial ATA Revision 2.6, 02 2007. [https://www.sata-io.org/](https://www.sata-io.org/developers/purchase_spec.asp) [developers/purchase\\_spec.asp](https://www.sata-io.org/developers/purchase_spec.asp).
- <span id="page-60-4"></span>[4] Seagate. Barracuda 7200.10 Product Manual, 12 2007. [http://www.seagate.](http://www.seagate.com/staticfiles/support/disc/manuals/desktop/Barracuda%207200.10/100402371k.pdf) [com/staticfiles/support/disc/manuals/desktop/Barracuda%207200.10/](http://www.seagate.com/staticfiles/support/disc/manuals/desktop/Barracuda%207200.10/100402371k.pdf) [100402371k.pdf](http://www.seagate.com/staticfiles/support/disc/manuals/desktop/Barracuda%207200.10/100402371k.pdf).
- <span id="page-60-5"></span>[5] Western Digital. Caviar Green Series Specifications, 05 2005. [http://www.wdc.com/](http://www.wdc.com/wdproducts/library/SpecSheet/ENG/2879-701229.pdf) [wdproducts/library/SpecSheet/ENG/2879-701229.pdf](http://www.wdc.com/wdproducts/library/SpecSheet/ENG/2879-701229.pdf).

# <span id="page-62-3"></span>Acronyms

<span id="page-62-24"></span><span id="page-62-23"></span><span id="page-62-22"></span><span id="page-62-21"></span><span id="page-62-20"></span><span id="page-62-19"></span><span id="page-62-18"></span><span id="page-62-17"></span><span id="page-62-16"></span><span id="page-62-15"></span><span id="page-62-14"></span><span id="page-62-13"></span><span id="page-62-12"></span><span id="page-62-11"></span><span id="page-62-10"></span><span id="page-62-9"></span><span id="page-62-8"></span><span id="page-62-7"></span><span id="page-62-6"></span><span id="page-62-5"></span><span id="page-62-4"></span><span id="page-62-2"></span><span id="page-62-1"></span><span id="page-62-0"></span>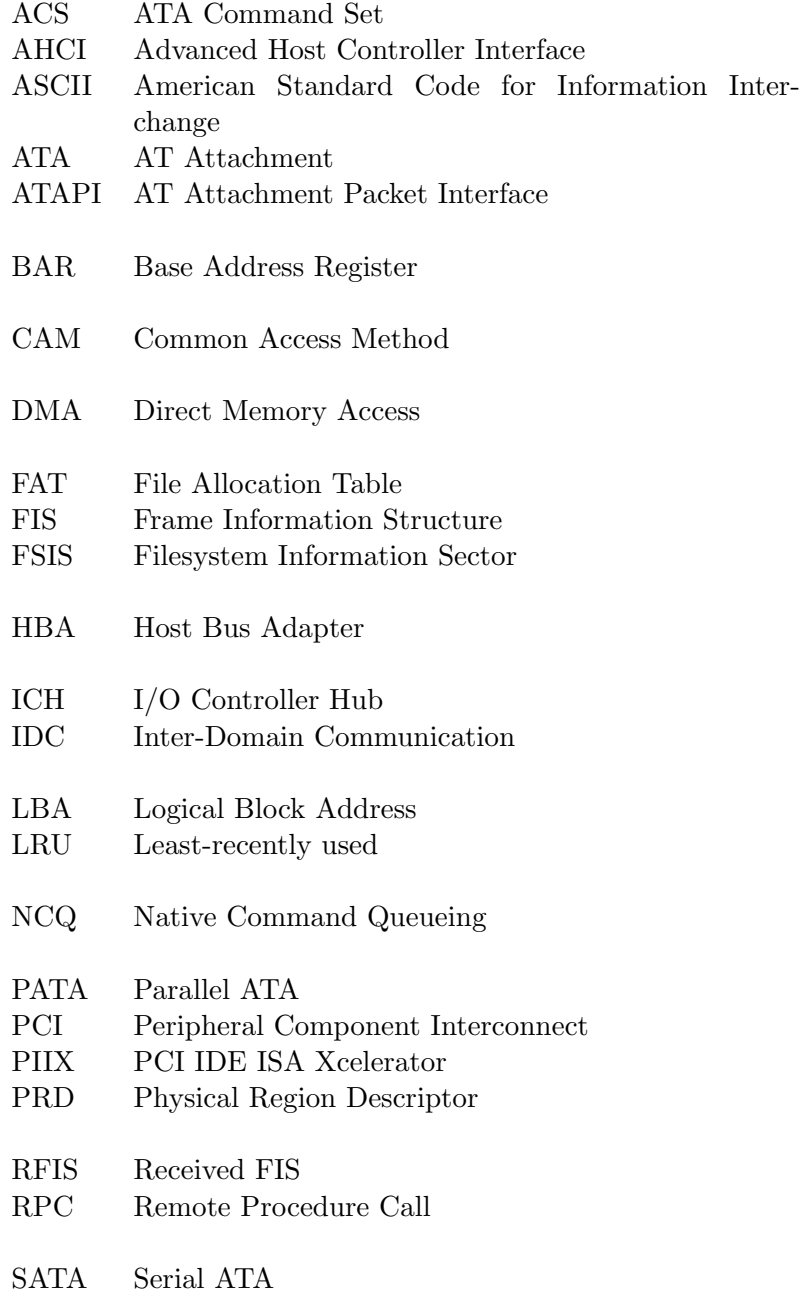

- <span id="page-63-0"></span>SCSI Small Computer System Interface<br>SIM SCSI Interface Module
- <span id="page-63-1"></span>SIM SCSI Interface Module<br>SKB System Knowledgebase
- <span id="page-63-3"></span>System Knowledgebase
- <span id="page-63-2"></span>VFS Virtual Filesystem